#### **Майндмашина «Навигатор». Техническое описание и инструкция по эксплуатации.**

#### Аннотация

 Данный документ содержит описание аппаратуры майндмашины «Навигатор» и порядка правильной работы с ней. Работа с программным обеспечением, предназначенным для создания и отладки сессий, а также инструкция по замене встроенного программного обеспечения приводится в документах «Инструкция по работе с программным обеспечением» и «Инструкция по программированию».

#### **1. Введение**

#### **1.1 Общее описание и рекомендации**

 Пульсирующий звук и световые сигналы использовались на протяжение тысячелетий почти во всех культурах для получения того или иного эмоционального отклика - от возбуждения толпы до погружения в медитативное состояние и вызывания сна. Эти техники - неотъемлемая часть знания древних народов, и наука сейчас только начинает понимать механизмы их воздействия. Поэтому, начиная работать с прибором типа Light and Sound, вы отправляетесь в путешествие, в котором вас ждут исследования и новые открытия. Для большинства людей использование этой техники совершенно безопасно (на сегодняшний день не обнаружено никаких побочных эффектов), но есть исключение, прочтите, пожалуйста, внимательно следующее:

 Убедитесь, что вы или любой другой человек, которому предстоит работать с этим прибором, не подвержен каким-либо формам припадков, эпилепсии или визуальной фоточувствительности, не пользуется аппаратом стимуляции сердечной деятельности, не страдает сердечной аритмией или другими сердечными заболеваниями, не принимает в настоящее время стимуляторов, транквилизаторов и других психотропных средств, включая алкоголь и наркотики. Если во время работы с прибором вы почувствуете дискомфорт или раздражение от мерцающего света, прекратите сессию. Многие из полезных приложений прибора могут быть освоены при работе только со звуком, без света.

 Майндмашина «Навигатор» представляет собой специализированный аудио-визуальный плеер (АВП), помощью которого воспроизводятся стимулирующие сессии и аудиопрограммы.

 АВП «Навигатор» разработан для использования в любительских и развлекательных целях. При его создании не предполагалось никаких медицинских приложений, явно или неявно.

 Устройство предназначено для свето-звуковой стимуляции мозга: развития творческих способностей, внимания, памяти, интуиции; достижения состояний повышенной обучаемости, для глубокой релаксации, повышения энергетического уровня и восстановления работоспособности во время рабочего дня. Может быть использовано для различных видов медитации.

 Данное устройство не является медицинской техникой и не должно заменять собой медобслуживание. По вопросам возможности использования прибора, при наличии сомнений, консультируйтесь с лечащим врачом. Прибор не должен заменять собой медицинское или психотерапевтическое лечение.

 Скорее всего, ваш путь - это путь исследователя своих внутренних пространств, и купив данный прибор вы присоединились к тысячам своих единомышленников, успешно отправившихся в это путешествие. Вероятно, оно будет успешным и для вас. Особенности данного прибора :

#### ¾ **Майндмашина.**

- открытые очки (по типу «**field independent glasses**») с шестью RGB (красный, зеленый, голубой) светодиодами на каждый глаз. Каждая комплиментарная пара светодиодов может быть запрограммирована на свою частоту и цвет. Цвет также может меняться автоматически (по случайному закону), что создаёт дополнительную развлекательную компоненту. Есть функция заполнение периода другим цветом (вместо пустоты), что наряду с интересными цветовыми эффектами позволяет более комплексно воздействовать на различные зоны мозга. Цвет также может меняться автоматически (по случайному закону). Предусмотрен выбор (при программировании) из **четырех типов сигналов**:

а) **прямоугольник** с различной скважностью – даёт наиболее яркие и разнообразные образы, быстро захватывает мозг, в плане синхронизации частот, но из-за наличия высоких гармоник менее эффективен для релаксации и почти совсем не эффективен для тета и дельта сессий;

б) **колокол** с различной скважностью – обеспечивает наиболее физиологичное воздействие, имеет значительно меньше высших гармоник в спектре, достаточно быстро обеспечивает синхронизацию;

в) **асимметричный синус** (максимум сдвинут к началу периода) – за счет дальнейшего снижения высших гармоник обеспечивает более точное и мягкое воздействие, значительно лучше подходит для релаксации и довольно эффективен для тета и дельта сессий, довольно-таки быстро работает в плане синхронизации частот;

г) **синус** – обеспечивает наиболее точное и мягкое воздействие в плане синхронизации частот мозга со световыми мельканиями, идеален для создания релаксационных, тета и дельта сессий, но требует дополнительного времени для синхронизации;

Предусмотрены **разнообразные опции** по установке фаз, как между рядами, так и между правым и левым каналами и медленная модуляция по амплитуде.

**Открытые очки**, с одной стороны, позволяют легко манипулировать с самим устройством, с другой, - дают возможность тренироваться, читать и рисовать. Третья интересная возможность наших очков – машинный вариант ДПДГ(EMDR) – десенсибилизация посредством движения глаз.

- **ЗВУК** синхронизирован со светом и представлен шестью независимыми генераторами сигнала и генератором розового шума, что позволяет реализовать **бинауральные и моноуральные биения, амплитудную и фазовую модуляцию** различной формы сигналов: **прямоугольник** (модный термин – изохронные тона), **колокол, асимметричный синус, синус**;

Предусмотрены разнообразные опции по установке фаз, как между рядами, так и между правым и левым каналами и медленная модуляция по амплитуде. Есть опция выбора формы сигнала при генерации несущей между синусом и асимметричным синусом, который, с одной стороны, имеет интересные на слух тембральные характеристики, с другой, - обеспечивает более точные значения при амплитудной модуляции несущей, особенно прямоугольником и колоколом.

- **КОНСОЛЬ** имеет пленочную клавиатуру, которая по надежности и количеству срабатываний далеко превосходит обычную кнопочную. Предусмотрены выходы на очки и наушники (не менее 32 Ом) **для подключения двух человек**, линейный аудиовход для внешнего сигнала. Имеется отсек для 4х пальчиковых аккумуляторов, слот для карты памяти **MicroSD**, вход для miniUSB, монохромный **дисплей** 128х64 точек, встроенные пьезодинамик (для тональных сигналов таймера и будильника) и микрофон.

Имеются многочисленные полезные и облегчающие пользование **настройки и предустановки**. Например, предустановка комфортной яркости и громкости; инвертирование правых и левых каналов, как для света, так и для звука – для левшей.

**В комплекте** 4 пальчиковых аккумулятора, блок питания, одна пара очков и наушников, кабель-переходник USB-mini USB, карта памяти MicroSD 8Гб. Имеется встроенная система зарядки аккумуляторов.

- **ПРОГРАММНОЕ ОБЕСПЕЧЕНИЕ**. Предусмотрена довольно простая замена программного обеспечения пользователем (перепрошивка) по мере выхода новых версий, которые будут бесплатно доступны для пользователей и размещены в сети Интернет. Интерфейс ПО, интуитивно понятен, кроме того, по каждому режиму на экране есть подсказка по назначению клавиш. РЕДАКТОР СЕССИЙ для АВП «Навигатор» распространяется бесплатно и также доступен в сети.

# ¾ **Встроенный аудиоплеер/диктофон.**

- Воспроизведение файлов MP3 и WAV (включая 48000/16); Режимы:

а) **Стандартный** – воспроизведение в наушниках выбранного из библиотеки, расположенной на флэш-карте аудиофайла или папки с аудиофайлами;

б) **Синхростарт**. Этот режим позволяет запустить одновременно на проигрывание сессию и MP3 аудиофайл. Время воспроизведения отсчитывается по сессии. Предусмотрено плавное уменьшение громкости аудиофайла после окончания сессии, если время его воспроизведения превышает время сессии; Вместе с сессией в этом режиме на проигрывание может быть выбран не только один аудиофайл, а папка с аудиофайлами, которые будут проигрываться друг за другом, пока не закончится сессия. Если сессия длиннее аудиофайла (всех файлов в папке), то, как файл, так и папка продолжают воспроизводиться по циклу. Это сделано специально для коротких файлов с аффирмациями (аформациями).

в) **Аудиостроб** – воспроизведение из библиотеки файлов WAV (либо с внешнего устройства), имеющих сигнал аудиостроба на частоте 19200Гц. Декодер предоставляет широкий выбор по цветовым схемам воспроизведения. Строб-сигнал может быть использован как общий – передающийся на левый и правый каналы по всем рядам (традиционная схема) или включена опция «Аккорд», когда светодиоды среднего ряда мерцают с частотой строб-импульсов, а частоты мерцания светодиодов верхнего и нижнего ряда соотносятся с частотой строб-импульсов как аккорды. Они выбираются при запуске строб-детектора в случайном порядке из ряда значений: 1:2(2:1), 5:3(3:5), 8:5(5:8), 3:2(2:3), 4:3(3:4), 5:4(4:5), 6:5(5:6), 9:8(8:9), 13:8(8:13), 15:8(8:15).

г) **СветоРитм** - Этот режим используется для выполнения специальных сессий в сопровождении с воспроизведением аудиофайлов. Особенность режима заключается в том, что цветовое решение для светостимуляции зависит от частотного спектра воспроизводимого файла и напоминает работу «цветомузыки». Красному цвету соответствуют нижние частоты спектра, зеленому – средние, синему – высокие. В каждом ряду для выбора цвета используются свои значения частот. Уровень яркости светодиодов в небольших пределах изменяется в зависимости от громкости звука в аудиоканалах.

Для режима выбираются/задаются три параметра: диапазон частот для светостимуляции, диапазон частот для аудиостимуляции и характер (рисунок) изменения частоты светостимуляции. Стимуляция длится ровно столько, сколько проигрывается аудиофайл.

д) **Диктофон.** При выборе соответствующего пункта меню осуществляется монофоническая запись со встроенного микрофона в формате WAV (частота выборок 8кГц, разрядность 16 бит). Созданным файлам автоматически присваиваются имена на основе даты и порядка записи. Файлы могут быть воспроизведены в любом режиме аудиоплеера.

# ¾ **Будильник/таймер/календарь.**

- **БУДИЛЬНИК**. Стандартный будильник с выбором времени срабатывания и дней недели. При срабатывании воспроизводится мелодия со встроенного динамика и начинает мигать сигнальный светодиод.

- **ТАЙМЕР**. Предусмотрено однократное срабатывание через заданное время, либо цикличное, через заданный интервал. При срабатывании таймера звучит сигнал из встроенного динамика и мигает сигнальный светодиод, этот таймер может работать в фоновом режиме, в том числе при воспроизведении сессий или аудиофайлов. Также предусмотрены отдельные два режима таймера: **для запуска сессии через определенное время, либо для воспроизведения аудиофайла.** Имена сессии и аудифайла выбираются во время настройки таймера.

Таким образом, таймер можно использовать в качестве мотиватора, сигнализатора о необходимости принять лекарство, для занятий осознанными сновидениями, самогипноза во сне.

**- КАЛЕНДАРЬ**. Позволяет установить время и дату. Дата и время постоянно отображаются в главном меню и используются в других режимах (например, для привязки имен файлов диктофона).

# ¾ **Параметры сигнала.**

- НЕСУШАЯ – 20 $\Gamma$ и-20к $\Gamma$ и, с шагом 0,1 $\Gamma$ и;

- ЧАСТОТА СТИМУЛЯЦИИ – 0,5Гц-165Гц, с шагом 0,1Гц;

- ПЕРИОД МЕДЛЕННОЙ МОДУЛЯЦИИ – 2-45 секунды, с шагом 0,1 секунды;

- в Навигаторе установлены адаптированные сессии Nova Pro 100 (по лицензии Photosonix) и сессии, разработанные Андреем Патрушевым. Загружать сессии так же легко, как пользоваться обычным USB флешнакопителем.

 Таким образом, в устройстве АВП «Навигатор» мы попытались собрать наибольшее количество полезных возможностей на основе многолетнего опыта работы с майндмашинами других производителей и с учетом современных требований к аппаратуре подобного типа. Использование в АВП «Навигатор» цифровой обработки сигнала и легкая замена программного обеспечения позволяют развивать и расширять его возможности в дальнейшем.

#### **1.2 Состав аппаратуры и комплектация**

В комплект поставки АВП «Навигатор» входят следующие устройства и комплектующие изделия :

- консоль АВП (майндмашина);
- очки светостимуляции ;
- сетевой адаптер / зарядное устройство ;
- наушники;
- кабель для подключения очков светостимуляции;
- аудиокабель со стереоразъемами 3.5мм;
- кабель USB интерфейса (USB-A / miniUSB);
- 4 аккумуляторных батареи 1.2В емкостью 2000 или 2500 ма/ч;
- карта памяти типа MicroSD емкостью 8 Гб и адаптер для ее установки в слот SD карт;
- компакт-диск с программным обеспечением, документацией и драйверами;
- бумажные копии данной инструкции и инструкции по работе с программным обеспечением.
- футляр для очков светостимуляции;
- сумка для хранения и переноски.

Прибор и комплектующие изделия, вложенные в сумку, поставляются в картонной таре потребителю.

Устанавливаемая в прибор карта памяти типа MicroSD предварительно проверяется, на ней создаются папки, к которым в дальнейшем обращается встроенное программное обеспечение прибора. В папки, предназначенные для музыки и сессий записываются отдельные файлы, которые предназначены для ознакомления с возможностями прибора. В папку, предназначенную для строб-треков записывается содержимое 4 стробдисков : "Исцеление" (каталог "HEALING"), "Проводник" (каталог "PROVOD"), "Эндорфины" (каталог "ENDROPHI"), "Путешествие по внутренним мирам" (каталог "VOYAGE"). В папку, предназначенную для комбинированных сессий записываются МР3 программы "Пороговая релаксация" (R02\_KOMB.CSP), "Прогрессивная релаксация" (R03 KOMB.CSP). Состав и количество поставляемых с прибором аудиопрограмм и сессий может меняться на усмотрение изготовителя.

### **1.3 Технические характеристики**

#### **1.3.1 Консоль АВП «Навигатор»**

Аудио-визуальный плеер предназначен для воспроизведения сессий светозвуковой стимуляции, аудиофайлов и выполнения ряда сервисных и вспомогательных функций, как при автономной работе, так и при работе с компьютером. Прибор соответствует ТУ 4033-001-7949-4790-11.

#### Состав аппаратуры и характеристики

- Микроконтроллер 16/32 разрядный, на основе ядра ARM7DTMI;
	- Специализированный блок цифрового синтеза сигналов :
		- 6 независимых генераторов несущих с возможностью смены формы несущей;
			- 6 независимых модуляторов с возможностью выбора профиля модулирующего сигнала – прямоугольник, колокол, синус, ассиметричный синус;
			- разрядность данных синтезируемых аудиопотоков 16 или 24 бита;
		- частота дискретизации синтезируемого аудиопотока 96 кГц;
		- генератор шума с фильтром низких частот ;
		- генератор псевдослучайных последовательностей (ПСП);
		- 4 независимых счетчика временных интервалов;
		- 8-ми канальный микшер цифровых потоков аудиоданных;
		- схема ограничения динамического диапазона;
		- схема управления светостимуляцией;
		- исполнение блока синтеза : реконфигурируемая аппаратная структура на основе схемы программируемой логики (FPGA), позволяющая вносить изменения при загрузке обновления встроенного ПО прибора;
- Встроенный декодер MPEG3 и декодер записей, сделанных по технологии «AudioStrobe®»;
- 16/24 бит аудиокодек с частотой дискретизации 96 кГц;
- Интерфейс связи с ЭВМ USB 2.0;
- Слот для установки карт памяти типа MicroSD, в том числе поддерживаются карты памяти стандарта SDHC.
- Тип файловой системы, под которой ведется работа с картами памяти : FAT32;
	- Два параллельных аудиовыхода для подключения наушников :
		- гнездо под "mini-jack" (1/4" TRS mini);
		- допустимое сопротивление подключаемой нагрузки не менее 32 Ом;
		- максимальная амплитуда выходного напряжения 1.06В (эфф);
- Два параллельных выхода для подключения очков светостимуляции, гнездо под "mini-jack" (1/4" TRS mini). Уровень выходных сигналов интерфейса - лог. «0» - 0В, лог. «1» +3.8В  $\pm$ 5%;
- Один линейный аудиовход, предназначенный для подключения линейного выхода других звуковоспроизводящих устройств, например проигрывателей CD-дисков. Аудиовход линеен при уровнях входного напряжения до 1.5В (эфф), сопротивление аудиовхода составляет 20 кОм ;
- Сигнальный светодиод, размещенный на корпусе;
- встроенный микрофон ближнего действия для записи речевых сообщений на карту памяти;
- Устройство тактильного ввода : пленочная клавиатура с 14 клавишами;
- Индикация : графический дисплей с разрешением 128x64 точки, 2 светодиода;
- Встроенные часы/будильник/таймер c энергонезависимой памятью настроек, питающиеся от несменяемой батареи;
- Возможность работы от сетевого адаптера питания с выходным напряжением 9В±5%, разъем для подключения источника питания типа DJK-02A (под штекер 5мм с центральным штырьком 2.1 мм). Рекомендуемый выходной ток сетевого адаптера - не менее 500мА;
- Возможность работы от 4-х NiMn аккумуляторов размера «АА» напряжением 1.2В или 4-х батарей размера «АА» напряжением 1.5В.
- Встроенный пьезозвонок для воспроизведения сигналов будильника/таймера и сигнализации нажатия клавиш;
- Возможность удаления встроенного программного обеспечения и перевода прибора в режим программирования через интерфейс USB.

Режимы работы устройства.

- Ожидание выбора функции в режиме главного меню или меню нижнего уровня;
- Ожидание в режиме таймера запуска сессии или аудиофайла;
- Работа в меню и изменение настроек (установка даты/времени, выбор языка и т.д.)
- Воспроизведение обычных mp3/wav аудиофайлов, в том числе записей с микрофона;
- Воспроизведение строб-записи с карты памяти;
- Воспроизведение обычных mp3/wav аудиофайлов в режиме «светоритм».
- Синхронное воспроизведение сессий и аудиофайлов;
- Воспроизведение сессий (встроенных или с карты памяти);
- Воспроизведение комбинированных сессий (аудиопрограмм).
- Воспроизведение тест-сигнала для аудио и световых каналов;
- Работа в режиме строб-декодера аудиосигнала, подающегося на линейный вход;
- Запись речевого сообщения со встроенного микрофона на карту памяти;
- Работа с компьютером в режиме внешнего запоминающего устройства;
- Работа с компьютером в режиме посегментного исполнения сессий и управления настройками;
- Заряд аккумулятора и ожидание срабатывания простого таймера или будильника, выполняется в фоновом режиме при работе любого из перечисленных выше режимов.

#### Характеристики энергопотребления.

 Прибор предназначен для работы от автономного источника тока, в качестве которого могут быть использованы NiMn аккумуляторные батареи формфактора «АА» напряжением 1.2В. Рекомендуемая емкость аккумуляторных батарей 2000-2500 ма/ч. Также могут использоваться обычные батареи типа АА напряжением 1.5В без возможности перезаряда. В таблицах 1.1 и 1.2 указаны суммарные диапазоны напряжений на батарейный отсек для работы с батареями и аккумуляторами соответственно, а в таблице 1.3 – ток потребления в разных режимах работы. Возможна также работа от сетевого адаптера с выходным напряжением 9В и током не менее 500мА.

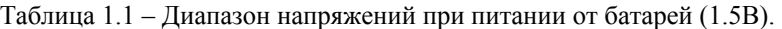

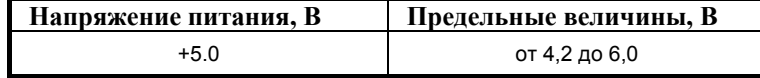

Таблица 1.2 – Диапазон напряжений при питании от аккумуляторов (1.2В).

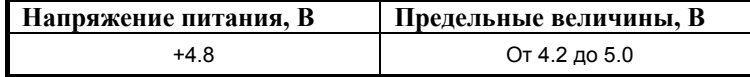

#### Таблица 1.3 – Ток потребления терминала АВП «Навигатор» от автономного источника

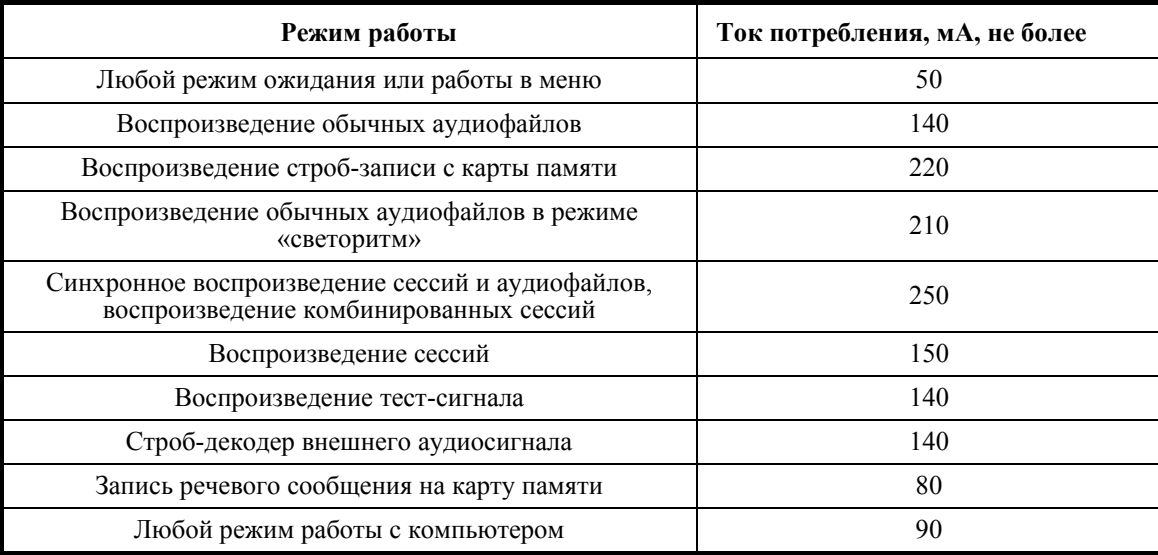

**Примечание** : Ток потребления при работе от автономного источника питания в разных режимах при напряжении батарейного отсека 4.8В±5%, подсветка дисплея выключена. При включении подсветки дисплея потребляемый ток увеличивается на 25мА.

 Полностью заряженных аккумуляторов емкостью 2300 ма/ч хватает на 8-10 часов непрерывной работы при воспроизведении сессий и mp3 файлов.

Характеристики встроенного зарядного устройства.

- Начальный ток заряда (стабилизированный) :  $320$  м $A \pm 20\%$
- Отключение зарядного устройства по таймеру и по уменьшению тока заряда.
- Ток подзаряда после отключения зарядного устройства и заряженных аккумуляторах : 5-15 мА.

#### **1.3.2 Очки светостимуляции**

Очки светостимуляции имеют следующие характеристики :

- максимальная интенсивность свечения светодиодов, приходящая к одному глазу не более 1250мкд (измеряется на красном цвете с доминантной длиной волны 618-635 нм по центру отверстия на расстоянии 20мм от платы);
- тип интерфейса : последовательная двухпроводная синхронная шина со специальным протоколом (2 проводника – сигнальные, третий – «общий»).
- уровень входных сигналов интерфейса : лог.«0» 0В, лог.«1» +3.8В ±5%.
- тип соединителя : гнездо под "mini-jack" (1/4" TRS mini);
- тип излучающих светодиодов : полноцветные, RGB;
- общее количество светодиодов 12 ;
- схема расположения светодиодов : латеральная, по 6 светодиодов на каждый глаз.

#### **1.3.3 Масса и габаритные размеры**

Данные приводятся на очки и АВП, дополнительные комплектующие изделия и упаковка не учитываются. Масса изделий приводится в таблице 1.4, габаритные размеры – в таблице 1.5.

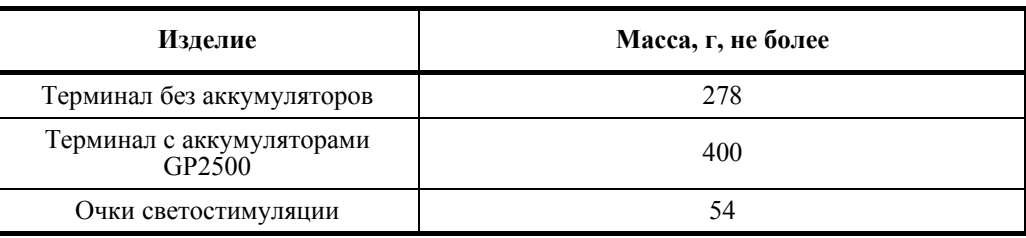

Таблица 1.4 – Масса АВП «Навигатор»

Таблица 1.5 – Габаритные размеры

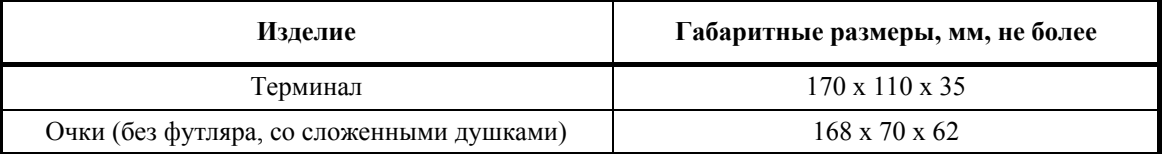

#### **1.3.4 Эксплуатационные требования**

 АВП «Навигатор» вместе с комплектующими изделиями в соответствии с ГОСТ 15150-69 относятся к изделиям категории размещения 4 для климатического исполнения УХЛ, с диапазоном рабочих температур от +1 до +40°С и предназначен для эксплуатации в отапливаемых закрытых помещениях.

#### **В процессе эксплуатации не допускается** :

- включать режим заряда аккумуляторов при установленных одноразовых батареях напряжением 1.5В;

- использовать аккумуляторы других типов кроме NiMn;

- использовать аккумуляторы с меньшей (или большей) чем рекомендуемая емкостью;
- размещать прибор около источников тепла и открытого огня;

- протирать корпус и пленочную клавиатуру органическими растворителями и другими, агрессивными для приборного ABS пластика, чистящими средствами;

- создавать механическое давление в области дисплея;

- использовать сетевые адаптеры (зарядные устройства) других типов;

- подключать и отключать очки светостимуляции во время воспроизведения сессий и при работе в других режимах, использующих светостимуляцию;

- менять карту памяти на включенном приборе;

- попадание статического электричества на разъемы прибора;

- использование прибора в помещениях с относительной влажностью более 80% и хранение в сырых помещениях;

- подключение к гнездам для очков светостимуляции очков других типов, кроме тех, которыми комплектуется АВП «Навигатор». Также нельзя подключать к этим гнездам наушники или другую нагрузку, имеющую сходный разъем. Все это может привести к выходу из строя прибора и (или) подключаемых устройств.

# **2. Порядок работы с прибором**

# **2.1 Общие положения**

Перед работой с прибором необходимо ознакомится с данной инструкцией.

 При получении прибора необходимо проверить его комплектность и сохранность после транспортировки, отсутствие повреждений картонной тары. Если прибор внесен с холода (температура ниже 0ºC) в теплое помещение, то перед включением необходимо оставить его при этой температуре в течении 20-30 минут.

 Прибор поставляется с установленными в него аккумуляторными батареями. В процессе хранения за счет саморазряда они могут быть частично разряжены и необходимо после включения обратить внимание на уровень заряда. При его значении меньше 9 (полный заряд) необходимо произвести зарядку батарей согласно п.2.4.

 В состав комплектации входят очки светостимуляции и адаптер питания. Консоль АВП «Навигатор» допускается использовать только с этими устройствами, использование других сетевых адаптеров или очков светостимуляции может быть причиной поломки изделия и являтся причиной отказа в гарантийном ремонте.

#### **2.2 Внешний вид, органы управления и разъемы**

 На рисунке 1 показан внешний вид прибора и даны выноски с цифровой нумерацией разъемов, индикации и клавиш.

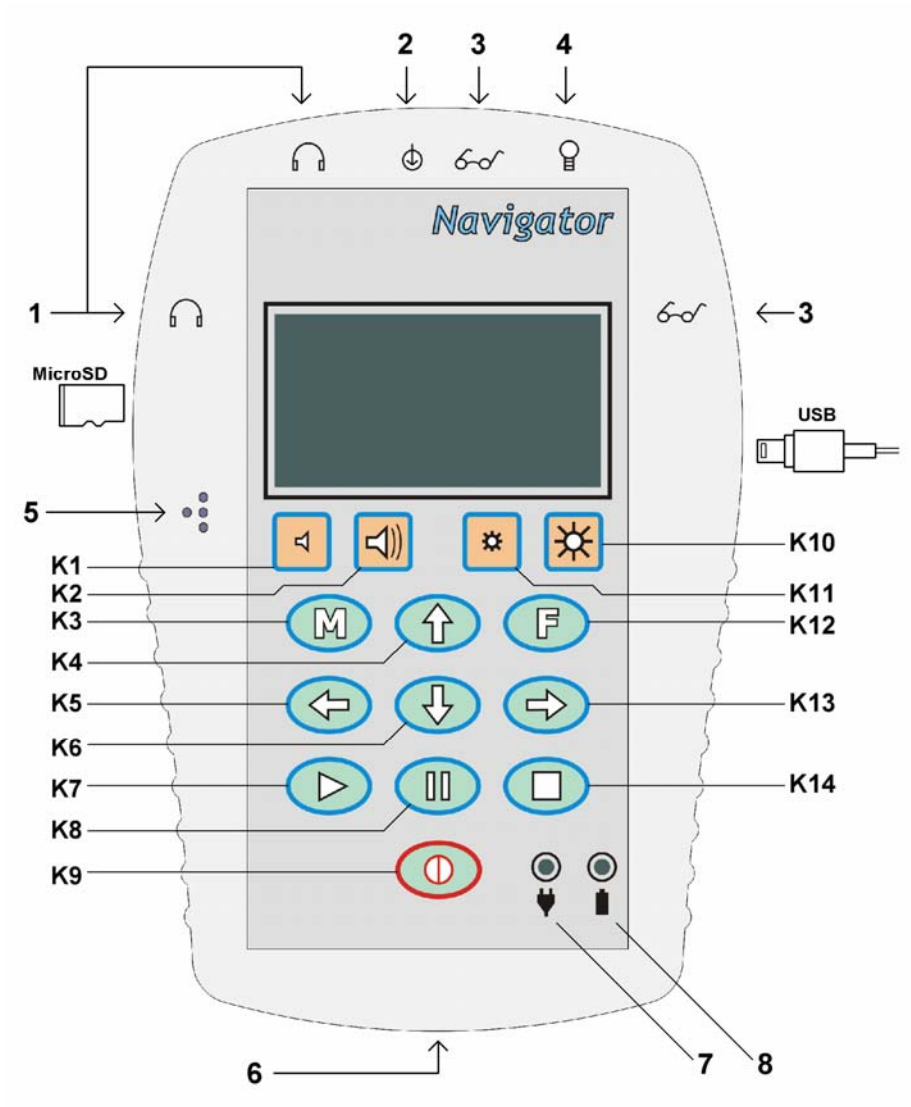

Рисунок 1. Внешний вид прибора.

#### **Разъемы, органы управления, индикация**

 Прибор имеет 5 разъемов типа Jack 3.5" для подключения наушников, очков и внешнего аудиосигнала. Над каждым разъемом с фронтальной стороны прибора нанесена соответствующая поясняющая маркировка.

 **1** – выходы для подключения наушников. Допускают подключение наушников с общим сопротивлением не менее 32 Ом.

 **2** - линейный аудиовход. На него может быть подан аудиосигнал при работе в режиме строб-детектора или для микширования со звуком сессией.

 **3** - выходы для подключения очков. **Допускается подключать только специальные очки «Навигатор».** Возможна одновременная работа на пару очков.

- **4** индикаторный светодиод / фонарик.
- **5** встроенный микрофон, используется при работе «диктофона».

 **6** - подключение сетевого адаптера питания. Адаптер используется при заряде аккумуляторов и (или) для питания прибора от сети. Рекомендуется использовать адаптер, которым комплектуется изделие, выдающий напряжение 9В при токе не менее 0.5А, имеющий низковольтный разъем диаметром 6мм со штырьком 2.1мм. Полярность напряжения на разъеме должна соответствовать показанной на рисунке 2.

$$
+\rightarrow)-
$$
  
9-12V

Рисунок 2. Полярность выходного напряжения сетевого адаптера.

- **7** индикатор подключения внешнего источника питания (сетевого адаптера). При подключении сетевого адаптера к разъему 6 этот индикатор загорается. При этом питание прибора автоматически переключается с аккумулятора на сетевой адаптер, а через аккумулятор протекает слабый ток подзарядки (30-40мА), независимо от того включен прибор кнопкой К9 или нет.
- **8** индикатор заряда аккумулятора. Загорается когда включен режим заряда аккумулятора из меню прибора. Гаснет, когда завершается время заряда. Также гаснет при выключении питания прибора кнопкой К9.

 В прибор могут быть установлены карты памяти MicroSD, поддерживается стандарт SDHC. Карта памяти устанавливается в щель с левой стороны прибора. Карта памяти является основным и единственным носителем данных пользователя. На ней хранятся библиотека сессий, строб-трэки, аудиофайлы и т.д.

 С правой стороны прибора подключается USB-кабель для связи с компьютером. Используется 5 контактный разъем типа mini-USB. Этот интерфейс используется для копирования файлов на карту памяти и для отладки и управления сессиями, а также настройки прибора и загрузки новых версий программного обеспечения.

#### **Клавиатура**

 Клавиатура майндмашины «Навигатор» представлена 14 клавишами K1-K14, обозначенными на рисунке 1. Клавиши имеют функцию повторного срабатывания при длительном нажатии (более 1 сек), кроме этого кнопка включения питания имеет задержку (примерно 2сек), защищающую от кратковременных случайных нажатий.

Назначение клавиш :

**K1** – уменьшение громкости звука (при воспроизведении сессий и аудиофайлов регулирует общую громкость после микширования).

**К2** – увеличение громкости звука (при воспроизведении сессий и аудиофайлов регулирует общую громкость после микширования).

**К3** - "M" кнопка выхода в «меню». Используется для прерывания одного из выбранных режимов и перехода в главное меню, либо на верхний уровень меню. Фактически является аналогом клавиши "ESC" компьютерной клавиатуры.

**К4** - «стрелка вверх». Служит для перемещения по меню вверх (либо прокрутки вверх списка файлов), а при воспроизведении аудиофайла служит для увеличения уровня аудио с выхода mp3-плеера до микширования. В других случаях эта клавиша может использоваться для увеличения параметра в настройках в горизонтальном меню.

**К5** - «стрелка влево». Служит для перемещения по главному меню влево, для выбора параметра в настройках (в горизонтальном меню) или для изменения параметра (уменьшение) в вертикальном меню. Также эта клавиша используется для завершения воспроизведения сессии или аудиофайла и для перехода на верхний уровень меню (в главное меню).

**К6** - «стрелка вниз». Служит для перемещения по меню или списку файлов вниз, а при воспроизведении аудиофайла служит для уменьшения уровня аудио с выхода mp3-плеера до микширования. В других случаях эта клавиша может использоваться для уменьшения параметра в настройках при горизонтальном меню. **К7** - «Start». Клавиша используется для подтверждения выбора : при входе в пункт меню, при выборе файла,

запуске режима и т.д. Аналогична клавише "Enter" на компьютерной клавиатуре.

**К8** - «Stop». Клавиша используется для остановки выполнения сессии или для остановки проигрывания аудиофайла. Возобновление проигрывания происходит по клавише К7 (Start). Кроме этого, данная клавиша используется для быстрой прокрутки списка файлов вниз во время выбора файла.

**К9** - «Power». Клавиша включения-выключения питания. Снабжена задержкой срабатывания. При нажатии необходимо подержать около 2сек.

**К10** - увеличение яркости очков при воспроизведении сессии или работе строб-декодера. Кроме этого, нажатие на клавишу включает светодиод 4 (см. рисунок 1), последующее нажатие этой клавиши гасит светодиод 4.

**К11** - уменьшение яркости очков при воспроизведении сессии или работе строб-декодера.

**K12** - функциональная клавиша. Назначение определяется выбранным режимом работы прибора.

**К13** - «стрелка вправо». Служит для перемещения по главному меню вправо, для выбора параметра в

настройках (в горизонтальном меню) или для изменения параметра (увеличение) – в вертикальном меню. **К14** - возвращение в начало. Служит для остановки воспроизведения аудиофайла и возвращения в его начало. Возобновление проигрывания происходит по клавише К7 (Start).

#### **Дисплей**

 В приборе используется монохромный графический дисплей разрешением 128х64 точки и отключаемой подсветкой. Дисплей является основным индикаторным устройством прибора. Возможны варианты комплектации прибора дисплеями прямого (черные символы на сером фоне) или инверсного отображения (белые символы на черном фоне). Цвет подсветки дисплея – голубой. Снаружи дисплей защищен пленкой клавиатурной панели. **Не допускается надавливать на пленку в месте размещения дисплея** или класть прибор лицевой стороной на пачкающие, горячие или неровные поверхности с острыми выступами. Также не допускается для очистки пленки над дисплеем и клавиатуры использовать вещества, являющиеся органическими растворителями, например ацетон.

#### **2.3 Работа с картой памяти**

Карта памяти типа MicroSD является основным носителем данных пользователя.

 Прибор поставляется с картой памяти, на которой созданы все необходимые рабочие директории и записаны ознакомительные сессии и аудиофайлы. Прибор обращается к карте памяти и папкам по умолчанию, имена которых не должны изменятся и которые размещаются в корневом каталоге. В случае повреждения и (или) утере карты памяти необходимо установить новую. При этом эта карта должна быть отформатирована для работы с файловой системой FAT32. Установку карты памяти необходимо выполнять так, как показано на рисунке 3 : выступ должен быть напрален кверху.

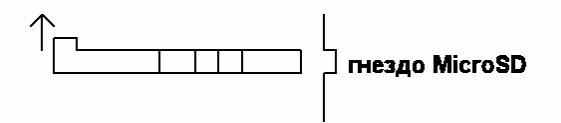

Рисунок 3. Правильная установка карты памяти.

 После установки «пустой» карты памяти необходимо включить питание прибора. При этом прибор не должен быть подсоединен USB кабелем к компьютеру. Если контакты карты памяти не нарушены и она начинает работать, то на экране под заставкой появляется надпись «Создание папок…». То же самое произойдет не только с «чистой» картой памяти, но и с той, которая ранее использовалась, но с которой по ошибке была удалена или переименована одна из папок. После включения прибора происходит проверка наличия всех каталогов на диске и если какого-то из них нет, то он создается заново.

 Если карта памяти установлена неверно (или нарушен контакт), либо она неисправна, то на экране под заставкой появляется надпись «Переставьте MicroSD» и начинает издаваться периодический звуковой сигнал. В этом случае необходимо выключить прибор, извлечь карту памяти, осмотреть контакты и аккуратно установить ее снова. Установка карты памяти должна происходить легко, без усилия, задвигать ее нужно до щелчка. В приборе установлен слот типа "push-pull", поэтому извлечение карты памяти происходит после надавливания на нее также до щелчка.

Структура каталогов на карте памяти, используемая встроенным программным обеспечением :

**DICT** - папка, в которой хранятся файлы диктофона (wav).

**MEDIA** - папка, по умолчанию предназначенная для хранения аудио (mp3, wav), кроме строб-трэков.

**SES** - папка в которой хранятся сессии (библиотека сессий), расширение файлов - \*.ses.

**STROBE** – папка, предназначенная для хранения строб-трэков (wav).

**SES\_SPEC** – папка, в которой размещаются комбинированные сессии (аудиопрограммы). Расширение файлов - \*.csp.

 Удалять или переименовывать эти папки не рекомендуется. Пользователь должен размещать сессии и аудиофайлы в данной структуре каталогов для удобной работы с ними на консоли. Внутри данных каталогов пользователь может создавать свои папки, организуя хранение файлов как более привычно и удобно, разделяя их на группы. Прибор поддерживает работу с вложенными каталогами, при этом длина пути к файлу не должна превышать 256 символов, а длина имен каталогов – 8 символов. Длина имен файлов ограничена 8 символами на имя и 3 символами на расширение. Это сделано для отображения имен на небольшом экране внутри прибора обычным (крупным) шрифтом. При этом на карту памяти могут записываться файлы с длинными именами (то же относится и к именам каталогов), но при отображении в приборе они будут укорочены до первых 5-6 символов и проиндексированы, принимая следующий вид : **<фрагмент имени файла>~<индекс>.[расширение]** Индекс состоит обычно из 1-2 цифр, в зависимости от количества файлов с одинаковым фрагментом начала имени.

 Перенос больших объемов информации (например, запись аудиофайлов) на карту памяти рекомендуется производить с использованием специализированных карт-ридеров, реализующих алгоритмы быстрой записи и чтения. В приборе, работающем в режиме сменного накопителя данных (Mass storage Device, MSD) запись больших объемов информации через USB производится на скорости не более 12 мбит, высокоскоростной режим не поддерживается. Работа АВП «Навигатор» в качестве MSD устройства очень полезна для записи или удаления сессий, редактирования имен файлов и папок с файлами.

#### **2.4 Рекомендации по работе с аккумуляторными батареями**

 Прибор поставляется с заряженными аккумуляторными батареями емкостью 2000 ма/ч или 2500 ма/ч. Емкости этих аккумуляторов обычно хватает на 8-10 часов постоянной работы, при условии что они полностью заряжены.

 Отображение уровня заряда аккумуляторов выполняется в главном меню в режиме реального времени (см. описание главного меню). Уровень заряда 9 означает, что уровень заряда хороший. Уровень менее 6 означает, что аккумуляторы стоит подзарядить. Новые аккумуляторы при начале эксплуатации могут быстро разряжаться – это нормальный процесс, полная емкость аккумуляторов будет держаться после 2-3 циклов заряда-разряда. Рекомендуется использовать и также заменять одновременно все 4 аккумуляторные батареи. Недопустимо извлекать 1-2 батареи из прибора для использования в других устройствах, а затем возвращать их на место, потому что разряд и заряд аккумуляторных батарей должен быть равномерным. В этом случае они дольше сохраняют свою работоспособность.

 Не рекомендуется эксплуатировать прибор до полной разрядки аккумуляторов или оставлять его включенным без присмотра. В этом случае происходит глубокий разряд батареи. Признак глубокого разряда батареи – прибор не включается кнопкой включения с установленными аккумуляторами (экран темный), но также он **не будет включаться, если к прибору с сильно разряженными аккумуляторами подключен сетевой адаптер.** Сделано это с целью ограничить начальный зарядный ток, чтобы не повредить аккумуляторы и избежать выхода сетевого адаптера из строя. В таких случаях необходимо подключить сетевой адаптер к прибору (загорается зеленым индикатор 7) и оставить в таком состоянии прибор на 10-15 минут, до окончания начальной подзарядки аккумуляторов (она происходит автоматически при сильно разряженной батареи после подключения сетевого адаптера). После этого прибор можно включить (индикатор 7 должен гореть на полную яркость), в главном меню выбрать заряд аккумуляторов и запустить этот процесс (см. описание работы с прибором).

 Вместо аккумуляторов в прибор можно устанавливать обычные батареи типа АА напряжением 1.5В, однако в этом случае подключать сетевой адаптер и запускать процесс заряда запрещается.

 Кроме этого консоль АВП «Навигатор» может работать без установленных аккумуляторов или батарей только от сетевого адаптера.

#### **2.5 Порядок подключения и отключения внешних устройств при работе с прибором**

 Во время работы с прибором необходимо соблюдать порядок подключения некоторых устройств, чтобы избежать повреждения как прибора, так и самих этих устройств.

- 2.5.1 **Наушники.** Могут подключаться и отключаться в любое время при работе прибора.
- 2.5.2 **Очки светостимуляции**. Можно подключать и отключать только когда не выполняется сессия или другая программа, включающая очки (режим Светоритм, проигрывание строб-трека и т.п.).
- 2.5.3 **Карта памяти**. Допускается извлекать и устанавливать только при выключенном приборе.
- 2.5.4 **Сетевой адаптер**. Допускается отключать и подключать в любое время, если не включено зарядное устройство.
- 2.5.5 **Включение-выключение устройства**. Допускается производить в любое время за исключением :
	- процесса копирования файлов по USB-интерфейсу;
	- незавершенной работы под управлением компьютера;
	- процесса замены программного обеспечения консоли.

 В этих случаях при нештатном выключении данные будут потеряны, а в последнем случае прошивка прибора будет не записана и повреждена и придется переводить прибор обратно в режим программирования аппаратным способом.

# **3. Встроенное программное обеспечение. Версия 1.10а.**

### **3.1 Общие положения. Главное меню.**

Все функции и доступные возможности прибора, включая набор встроенных сессий, определяется текущей версией программного обеспечения. Поэтому описание функций и возможностей АВП «Навигатор», и порядка их вызова выполнен как обзор работы со встроенным программным обеспечением (ВПО).

 После включения прибора клавишей К9 (Power) происходит вывод на экран приглашения и версии программы. Если прибор не подключен к USB компьютера, то на экране отображается главное меню (Main menu). Если при включении прибор подключен к USB и в нем установлена карта памяти типа MicroSD, то он переходит в режим работы внешнего USB flash-накопителя (Mass storage device mode). В этом режиме с компьютера можно копировать на него сессии и (или) аудиофайлы, а также удалять или переносить имеющиеся.

 Если происходит автономная работа прибора и он отключен от USB, на экране отображается главное меню. А в правом верхнем углу отображается дата и время. Перемещение между пунктами меню производится клавишами "←", "↑", "→", "↓", а выбор конкретного пункта – клавишей "►". На рисунке 4 показан вид главного меню.

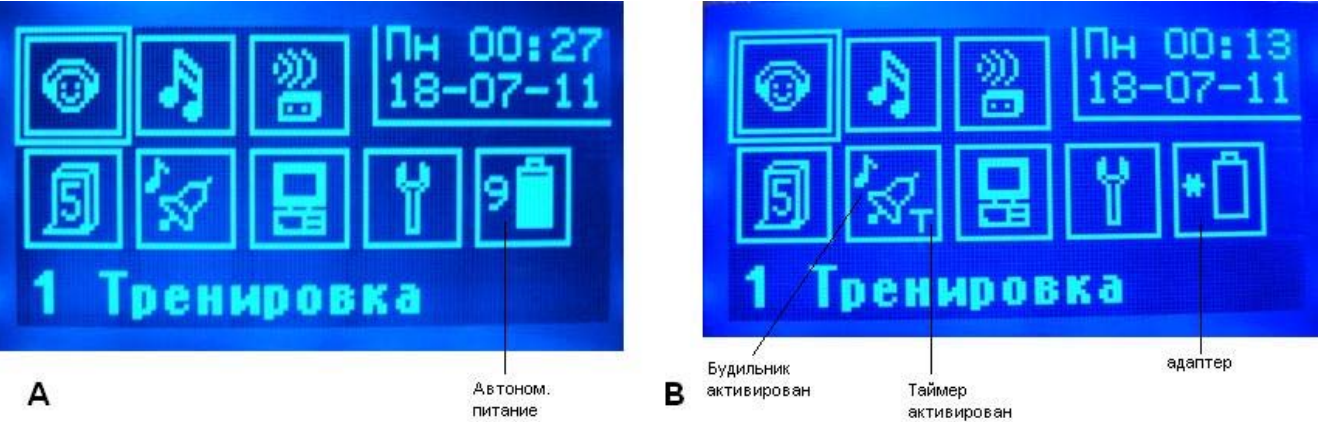

Рисунок 4. Вид главного меню.

 В зависимости от установленных режимов и питания прибора, вид главного меню может выглядеть поразному. На рисунке А показан вид главного меню при работе от автономного источника. Уровень заряда батарей показывается на пиктограмме, отвечающей за управление зарядом аккумулятора. В случае использования адаптера видим экран вида В, где вместо уровня заряда стоит символ «**\***», а после включения зарядного устройства будет отображаться символ «**С**». Кроме этого в главном меню показывается на пиктограмме, отвечающей за режимы будильника/таймера, что в данный день недели активирован будильник, а на виде В кроме этого показано, что активирован таймер (символ «**т**»).

# **3.2 Обзор режимов – пунктов главного меню. 3.2.1 Тренировка / Training**

Через это меню производится выбор одного из вариантов тренировки. Выбор производится клавишами "↑", "↓", а подтверждается – клавишей "►". Нажатие клавиши "←" или "M" возвращает в главное меню. Вид меню «Тренировка» показан на рисунке 5.

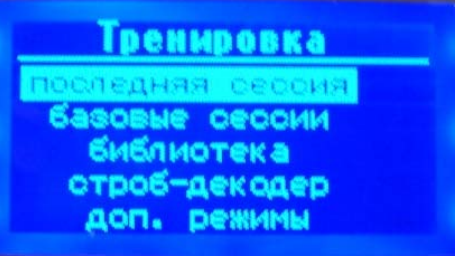

Рисунок 5. Меню «Тренировка».

**Последняя сессия / Last session** – запуск последней выполненной сессии. При выборе этого пункта последняя сессия, запущенная с карты памяти из «библиотеки сессий» будет загружена и выполнена.

**Базовые сессии / Basic sessions** - здесь производится выбор одной из базовых сессий. Выбор состоит из двух этапов :

- 1. Тип сессий (Sessions type) устанавливаем тип сессий, нажимая клавиши "←" и "→". После выбора нужной группы сессий, нажимаем клавишу "►" – переходим к выбору сессий внутри этой группы.
- 2. Выбор сессии (Select session) выбираем сессию, нажимая клавиши "←" и "→". При этом нажатие клавиш "↑" или "↓" приведет к отмене этого пункта и возврату к выбору типа сессий (Sessions type). Нажатие клавиши "►" приведет к запуску встроенной сессии.

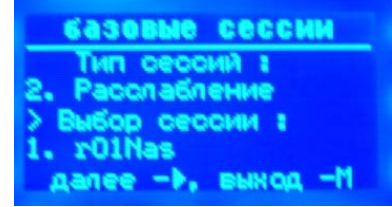

Рисунок 6. Выбор базовых сессий.

**Примечание** : Если сессии не определены, для какого-то пункта, то при попытке запуска их будет выведено сообщение «Error ! Basic sessions not defined!», и произойдет выход обратно в меню **«Тренировка»**. В любой момент при выборе базовой сессии можно отказаться от выбора и выйти в меню **«Тренировка»** путем нажатия клавиши "**M**".

После выбора одной из встроенных сессий выводится время ее выполнения и предлагается возможность его коррекции, а затем сессия выполняется аналогично тому, как исполняется сессия из библиотеки (с карты памяти).

**Библиотека / Sessions library** – здесь производится выбор и запуск одной из сессий, размещенных на карте памяти. При выборе этого пункта будет открыта по умолчанию папка "SES" на карте памяти, и выведены имена сессий или папок, которые в ней имеются. Перемещение по именам файлов сессий производится клавишами "↑" и "↓", быстрое перемещение (на 6 файлов) вниз – с помощью клавиши **"II"**, возврат в меню **Тренировка** происходит при нажатии клавиши "←".

 Выбор конкретной сессии и ее запуск производится при установки выделения на имени файла сессии (с расширением \*.ses) и нажатия клавиши "►". Выбор другого типа файла приведет к возникновению ошибки и выводу сообщения «Неверный тип файла» / «File type invalid», после чего будет произведен возврат к выбору файлов. После выбора файла сессии и нажатия клавиши "►" на экране отображается строка **"Время сессии"** / "Session time" и выводится соответствующее время выполнения сессии. Кроме этого на экране отображается строка "Exec. wait time" – и отображается время до начала запуска сессии. По умолчанию, если никакая клавиша после выбора сессии не будет нажата идет обратный отсчет времени и через 10 секунд сессия запускается. Если нажать клавишу "←", то произойдет возврат в меню **Тренировка.** Нажатие клавиши "↑" или "↓" приведет к остановке обратного отсчета времени и коррекции общего времени исполнения сессии в большую или меньшую сторону соответственно. Дискрет коррекции времени соответствует 1/8 от первоначального времени исполнения сессии. После коррекции времени исполнения сессии, для ее запуска необходимо нажать клавишу "►". Вид экрана перед запуском сессии показан на рисунке 7.

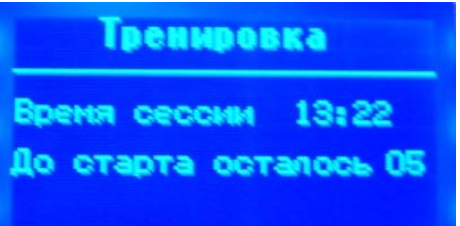

Рисунок 7. Коррекция времени исполнения сессии.

 При исполнении сессии на экран выводится информация : Сессия <session name> - название сессии, Time <session end time> - время остающееся до завершения сессии в секундах, SEG <segment number> текущий номер исполняемого сегмента.

 При выполнении сессии работают следующие клавиши управления (см. рисунок 1) : **К1, К2** – увеличение и уменьшение громкости звука. Диапазон регулировки 0…40, рекомендуемое значение 28…35.

**K10, K11** – увеличение или уменьшение яркости. Диапазон регулировки 0…30, рекомендуемое значение 10…20, но оно также сильно зависит от типа сессии, характера модуляции и светочувствительности глаз. **K8** ("**II**") – останов сессии. Останавливает выполнение сессии в текущем сегменте. При этом, если нажать клавишу "►" – выполнение сессии будет продолжено, а если нажать клавишу "←" – произойдет быстрое завершение и выход из сессии с переходом к меню выбора файла сессии. При нажатии клавиши "**M**"

произойдет быстрое завершение и выход из сессии с переходом в меню "**Тренировка**".

**K5**, ( "**←**") – завершение сессии. Если нажать эту клавишу в момент выполнения сессии, то произойдет медленное завешение сессии с плавным снижением уровня звука и уровня света в течении 10 секунд. При этом будет выполнен возврат в меню **Тренировка**.

**Строб-декодер / Strobe decoder**. Выбор этого пункта меню запускает режим строб-декодера. Аудиосигнал должен быть подан на линейный вход (гнездо 2, см. рисунок 1).

Прослушивание аудиосигнала выполняется на наушники, как и при исполнении сессий. В режиме «стробдекодер» возможно выполнять настройки при его работе. Выбор изменяемого параметра производится смещением области выделения с помощью клавиш "**↑**" и "**↓**", а изменение параметра – клавишами "**←**" и "**→**". Выключение режима и выход в меню **Тренировка** происходит при нажатии клавиши "**M**". На рисунке 8 показан режим работы строб-декодера.

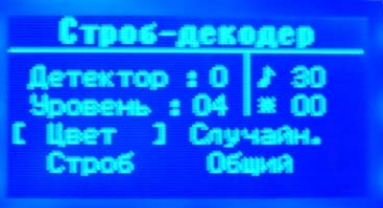

Рисунок 8. Управление параметрами строб-декодера для внешнего сигнала.

Индикация состояния :

**Детектор (Detector) -** индикатор приема строб-сигналов. Если установлен в «0» - в поданном на аудиовход сигнале нет стробчастот (19200Гц), если устанавливается в «1» - значит обнаружен стробсигнал. Обнаружение строб-сигнала зависит от настройки уровня срабатывания (Lvel).

Изменяемые параметры строб-декодера :

**Уровень (Level)** – уровень срабатывания декодера (чувствительность к строб-сигналу). Изменяется от 0 до 19. Оптимальное значение 02…05, значение по умолчанию 04.

**Цвет (Color)** – цветовое решение. Может принимать несколько значений : «Моно С» (Blue), «Моно З» (Green), «Моно К» (Red) – все светодиоды одного из указанных цветов, «По рядам» (Rows) – чередование цветов происходит по рядам с интервалом 3.5 секунды, «К->З->С» (R->G->B) – циклическая смена цвета на всех светодиодах с интервалом 3.5сек; «Случайн.» (Random) – цвет каждого светодиода определяется случайным образом.

**Строб (Strobe)** – связь частоты строб-сигнала и частоты мерцания светодиодов. Может иметь два значения : «Общий» (General) – когда все светодиоды мерцают с частотой, определяемой стробом, «Аккорды» (Chord) – светодиоды среднего ряда мерцают с частотой строб-импульсов, а частоты мерцания светодиодов верхнего и нижнего ряда соотносятся с частотой строб-импульсов как аккорды. Они выбираются при запуске строб-детектора в случайном порядке из ряда значений : 1:2(2:1), 5:3(3:5), 8:5(5:8), 3:2(2:3), 4:3(3:4), 5:4(4:5), 6:5(5:6), 9:8(8:9), 13:8(8:13), 15:8(8:15).

Кроме указанных параметров строб-декодера при его работе могут быть задействованы следующие клавиши управления :

**К1, К2** – увеличение и уменьшение громкости звука.

**K10, K11** – увеличение или уменьшение яркости.

#### **доп. Режимы (дополнительные режимы / special modes)**

 При выборе этого пункта откроется подменю выбора дополнительных режимов. На рисунке 9 приводится данное меню.

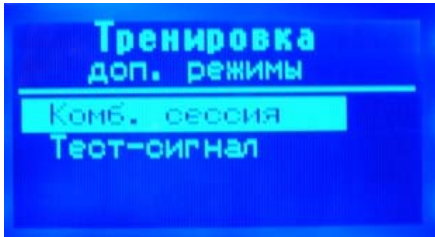

Рисунок 9. Подменю дополнительных режимов.

 Через это меню производится выбор одного из дополнительных режимов. Выбор производится клавишами "↑", "↓", а подтверждается – клавишей "►". Нажатие клавиши "←" или "M" возвращает в основное меню **Тренировка**.

**Тест-сигнал / Test mode** В этом режиме обеспечивается генерация тест-сигнала. Режим служит для проверки аудиоканалов, очков и настройки оптимальной яркости и громкости. В аудиоканалах воспроизводятся тестовые сигналы для розового шума и для звука с несущей частотой 396Гц, с частотой

стимуляции 10Гц, чередуя через 7 секунд прямоугольную модуляцию (скважностью 50%) с бинауральными биениями. На очки поступает сигнал быстрой модуляции 10Гц, синхронный модуляции в каналах звука. При этом в аудио и световых каналах происходит медленная модуляция глубиной до 60%. Вид экрана при воспроизведении тест-сигнала показан на рисунке 10.

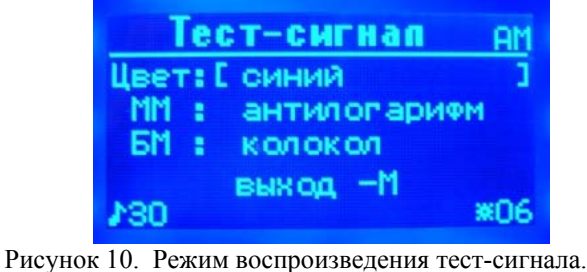

Изменяемые параметры тест-сигнала :

**Цвет / Col.** (Color) – цвет для очков. При работе тест-сигнала может быть выбран один из трех цветов "Red", "Green", "Blue". Выбранный цвет применяется ко всем светодиодам очков.

**MM / SM** (Slow Modulation) – медленная модуляция. Эта настройка предназначена для света и позволяет включить или линейную модуляцию (при выборе "Linear") или применить функцию антилогарифма (при выборе "AntiLog."), при этом видимое различие интенсивностей света при медленной модуляции будет более выражено (при линейной модуляции уровень яркости воспринимаемый глазом остается почти постоянным).

**БМ / FM** (Fast modulation signal) – выбор формы модулирующего сигнала для быстрой модуляции. Может принимать следующие значения : «Прямоугольник» (Rectangular) – модуляция сигналом прямоугольной формы, «Синус» (Sinus) – модуляция сигналом синусоидальной формы, при этом для модуляции используется только положительный полупериод синуса, «Асинус» (A.sinus) – модуляция сигналом с формой ассиметричного синуса, при этом как и для синуса для модуляции используется только положительный полупериод. «Колокол» (Bell form) – модуляция сигналом в форме колокола (плавное нарастание и резкое затухание).

 Кроме указанных параметров тест-сигнала при его работе используются следующие клавиши управления :

**К1, К2** – увеличение и уменьшение громкости звука.

**K10, K11** – увеличение или уменьшение яркости.

В нижней строке выводятся постоянно текущие уровни громкости и яркости.

При нажатии клавиши "**M**" происходит завершение работы тест-сигнала и выход в подменю дополнительных режимов, последующее нажатие клавиши «**М**» возвращает в меню **Тренировка**.

**Комб. сессия (Ext. sessions)** Данный режим предназначен для проигрывания специальных сессий – аудиопрограмм, включающих в себя как саму сессию, так и массив аудиоданных. Воспроизведение этих составляющих комбинированных сессий происходит синхронно. После выбора этого пункта меню открывается список файлов из папки **SES\_SPEC**, расположенной на карте памяти. Выбор файлов типа \*.csp производится аналогично выбору файлов из библиотеки. При нажатии клавиши "**M**" происходит выход в подменю дополнительных режимов. А если файл был выбран, то выводится время его исполнения и предлагается корректировать его, после чего начинает работать сессия. Работа с такими сессиями аналогична работе с сессиями из библиотеки. Отличие заключатся в том, что клавишами **K4** "**↑**" или **K6** "**↓**" производится увеличение/уменьшение громкости звука непосредственно с выходя mp3-плеера до микшера, диапазон регулировки – от 0 до 50. Рекомендуемое при работе с такими аудиопрограммами – 42…50. Воспроизведение сессий не должно мешать прослушиванию голоса аудиопрограммы или специального трека. Уровень громкости с которой аудиопоток микшируется с сессией устанавливается в настройках прибора и является общим как для этого режима, так и для режима «синхростарт» плеера.

**Примечание :** Необходимо обратить внимание, что специальные аудиопрограммы строятся таким образом, что время исполнения сессий и аудиопрограмм совпадает. Если уменьшать / увеличивать время этих сессий, то они будут заканчиватся не синхронно с окончаием воспроизведения аудиоинформации.

#### **3.2.2 Плеер / Player**

В этом меню можно выбрать один из режимов работы плеера. Выбор производится клавишами "↑", "↓", а подтверждается – клавишей "►". Нажатие клавиши "←" возвращает в главное меню.

На рисунке 11 показано меню «Плеер».

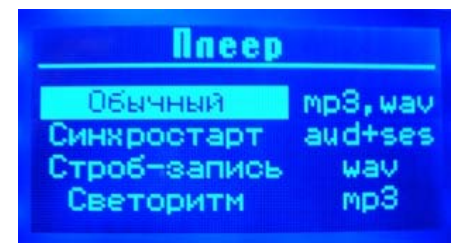

Рисунок 11. Меню плеера.

**Обычный / Standart**. При выборе этого режима прибор работает как обычный плеер аудиофайлов. По умолчанию будет открыта папка "MEDIA", где должны располагаться файлы с расширениями 'wav' или 'mp3' либо папки с такими файлами. Для проигрывания может быть выбран одиночный файл или сразу папка. Навигация по папкам и файлам осуществляется с помощью клавиш "↑" и "↓", быстрое перемещение (на 6 файлов) вниз – с помощью клавиши **"II"**, выбор файла на проигрывание или вход в папку – с помощью нажатия клавиши "►". При нажатии клавиши "←" или "**M**" произойдет возврат в меню **Плеер.** Для выбора на проигрывания папки с файлами необходимо установить выделение на эту папку, после этого нажать функциональную клавишу "**F**" – в правом верхнем углу меню с файлами и папками появится на некоторое время символ "F". После этого нужно сразу нажать клавишу "►" – и выбранная папка будет передана на воспроизведение. Файлы воспроизводятся в том порядке, в котором они записывались в папку. Если после нажатия "**F**" клавиша "►" не была нажата более 3 секунд, то режим «проигрывание папки» сбрасывается (в правом верхнем углу меню с файлами символ "F" должен исчезнуть).

 Если в списке файлов перед выбором одиночного файла нажать клавишу **F**, то на проигрывание будет выбран данный файл, а после его завершения начнет проигрываться следующий за ним по каталогу.

 При работе плеера отображается следующая информация : Папка (Folder) <folder name> - имя папки из которой происходит воспроизведение, также отображается имя воспроизводимого файла. Под именем файла отображается 'progress bar' по которому можно оценивать сколько осталось до конца воспроизводимого файла.

**Примечание.** Имена всех файлов приводятся в сокращенном варианте до 8 символов перед расширением. Файловая система прибора поддерживает формат файловых имен типа «8.3». Это относится и к аудиофайлам и к файлам сессий. В случае длинных имен, они будут отображаться частично и им будет прописан индекс.

Выбор аудиофайлов показан на рисунке 12.

| PULCIN~1.MPS                              |  |
|-------------------------------------------|--|
| 01-MAM" 1. MP3                            |  |
| 06-SHE <sup>*</sup> 1.MP3<br>07-TIH"1.MP3 |  |
| 26-60S"1.MP3                              |  |
| 01-LUC"1.MP3                              |  |

Рисунок 12. Выбор аудиофайлов.

 При воспроизведении файла или папки с файлами используются следующие клавиши управления (см. рисунок 1) :

**К1, К2** – увеличение и уменьшение общей громкости звука. Регулировка громкости выполняется в пределах от 0 до 40. Рекомендуемое при работе плеера значение – 29…35.

**K4** "**↑**" или **K6** "**↓**" – с помощью этих клавиш производится увеличение/уменьшение громкости звука непосредственно с выходя mp3-плеера до микшера, диапазон регулировки – от 0 до 50. Рекомендуемое при работе плеера значение – 38…45.

**K8** ("**II**") – останов воспроизведения аудиофайла. Продолжить воспроизведение с того места, где оно было остановлено, можно нажав клавишу "►".

**K14** ("■") – останов воспроизведения с возвратом в начало. Начавший проигрываться файл будет отменен и продолжение воспроизведения при нажатии клавиши "►" будет возможно только с его начала.

**K5** "**←**" – отмена воспроизведения файла. Если проигрывается одиночный файл, то нажатие на эту клавишу приведет к выходу в меню выбора файлов. Если проигрывается папка с файлами, то нажатие на эту клавишу отменит воспроизведение текущего файла и произойдет переход к воспроизведению следующего в этой папке.

**K3** ("**M**") - останов воспроизведения файла или папки и выход в меню **Плеер**.

**Синхростарт / SyncroStart**. Этот режим позволяет запустить одновременно на проигрывание сессию и аудиофайл. После выбора данного режима на экран выводится сообщение «Выберете файл сессии» (Selecting session) и через 2 секунды открывается меню выбора файлов сессий, записанных в папке "SES". Выбор файлов производится клавишами **K4** "**↑**" или **K6** "**↓**", быстрое перемещение (на 6 файлов) вниз – с

помощью клавиши **"II"**, вход во вложенные папки и подтверждение выбора сессии – клавишей "►". Если на этапе выбора файла сессии нажать клавишу "←" или "**М**", то произойдет возврат в меню **Плеер.** После выбора файла сессии на экран выводится сообщение "Выбор аудиофайла" (Selecting track) и через 2 секунды открывается меню выбора аудиофайлов. По умолчанию для выбора аудиофайлов открывается папка "MEDIA". В качестве аудио в режиме Синхростарт (SyncroStart) рекомендуется выбирать файлы \*.mp3. Для проигрывания совместно с сессией файлов типа \*.wav рекомендуется использовать файлы с низкой скоростью записи/воспроизведения (8-16 кБит/с), например из папки встроенного диктофона (DICT). Выбор аудиофайлов аналогичен тому, что используется при работе обычного плеера, за исключением проигрывания папки с указанного файла. Это значит, что совместно с сессией может быть запущен на воспроизведение или один файл или папка файлов (помечается перед выбором нажатием клавиши "**F**"). При нажатии клавиши "←" или "**M**" на этапе выбора аудиофайла произойдет возврат в меню **Плеер.** Подтверждение выбора файла и переход к запуску сессии совместно с аудио произойдет после выбора файла mp3 или wav и нажатии клавиши "►". После выбора аудиофайла на экран будет выведено время выполнения сессии с указанием времени исполнения, и начат обратный отсчет времени до старта (10 секунд), в течении которого у пользователя есть возможность скорректировать время исполнения сессии, аналогично тому как это описано для исполнения сессий из "**Библиотеки**" или для комбинированных сессий. Во время синхронного исполнения сессии и аудио на экран выводится информация об исполняемых файлах (их имена) и номер исполняемого сегмента сессии. Управление выполнением сессии происходит также, как и при исполнении сессий из "**Библиотеки**". Однако добавляется две управляющих клавиши **K4** "**↑**" и **K6** "**↓**" (аналогично режиму проигрывания комбинированных сессий) – от них производится увеличение/уменьшение громкости звука непосредственно с выходя mp3-плеера до микшера, диапазон регулировки – от 0 до 50. Рекомендуемое значение – 38…45. Кроме этого уровень громкости, устанавливающий пропорцию громкости воспроизведения для сессии и аудиотрека, устанавливается в пункте главного меню "**Settings**", при выборе настройки "Сессии+аудио"(**Sessions + audio)** и пункта "Аудио синхр."(**Audio sync**). Значение этого параметра может составлять 25%, 50%, 75% или 100% от максимального уровня.

 Начало воспроизведения аудиофайлов синхронно по времени с началом воспроизведения сессии. Если сессия заканчивается раньше, чем аудиофайл, то он будет завершен при завершении сессии, за 10 секунд до его завершения громкость воспроизводимого аудиотрека будет плавно уменьшена, как и уровень громкости воспроизводимой сессии и яркость света в очках. Если аудиофайл по времени исполнения короче сессии, то после его окончания, он начнет воспроизводится заново (цикл). Если была выбрана на воспроизведение совместно с сессией папка с аудиофайлами, то они будут воспроизводится по очереди до тех пор, пока либо не закончится сессия, либо пока не будут проиграны все файлы из выбранной папки аудиофайлов, после чего проигрывание файлов из папки опять начнется сначала (цикл). На рисунке 13 показан вид экрана во время проигрывания сессии и аудиотрека.

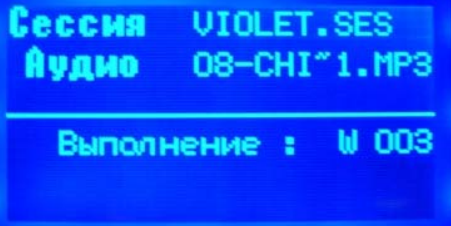

Рисунок 13. Вид экрана при проигрывании сессии и аудиотрека.

 На экране отображаются имена файлов и номер текущего сегмента. Кроме этого, в нижнюю строку экрана выводятся величины громкости и яркости во время их регулирования.

**Строб-запись / Strobe track**. В этом режиме возможно проигрывание строб-записи преобразованной в wav-файл и перенесенный с CD, записанного по технологии *Audio Strobe®*. Поскольку строб-сигнал кодируется на высокой частоте (19200 Гц), то строб-запись должна быть оцифрована для скорости воспроизведения не менее чем 44.1 kSPS (лучше 48 kSPS) и при этом должен быть сохранен стереозвук с минимальными фазовыми ошибками. В качестве программ, позволяющих преобразовывать аудиодиски, записанные по технологии *Audio Strobe®* можно рекомендовать программу "CDGraber v3.1" и более поздних версий. Преобразованные с аудиодиска wav-файлы или папки с ними должны располагаться в папке "STROBE", которая используется по умолчанию при работе со строб-записями в «Навигаторе».

 При выборе режима "Strobe track" на экране появится меню предварительных настроек "Стробдекодер. Настройка параметров" (Strobe decoder / Check settings). В число этих настроек входят :

**Уровень (Level)** – уровень срабатывания декодера (чувствительность к строб-сигналу). Изменяется от 0 до 19. Оптимальное значение 02…05, значение по умолчанию 04.

**Цвет (Color)** – цветовое решение. Может принимать несколько значений : «Моно С» (Blue), «Моно З» (Green), «Моно К» (Red) – все светодиоды одного из указанных цветов, «По рядам» (Rows) – чередование цветов происходит по рядам с интервалом 3.5 секунды, «К->З->С» (R->G->B) – циклическая смена цвета на всех светодиодах с интервалом 3.5сек; «Случайн.» (Random) – цвет каждого светодиода определяется случайным образом.

**Строб (Strobe)** – связь частоты строб-сигнала и частоты мерцания светодиодов. Может иметь два значения : "Общий" (General) – когда все светодиоды мерцают с частотой, определяемой стробом, "Аккорды" (Chord) – светодиоды среднего ряда мерцают с частотой строб-импульсов, а частоты мерцания светодиодов верхнего и нижнего ряда соотносятся с частотой строб-импульсов как аккорды. Они выбираются при запуске строб-детектора в случайном порядке из ряда значений : 1:2(2:1), 5:3(3:5), 8:5(5:8), 3:2(2:3), 4:3(3:4), 5:4(4:5), 6:5(5:6), 9:8(8:9), 13:8(8:13), 15:8(8:15).

Вид экрана с параметрами строб-декодера для воспроизведения файлов показан на рисунке 14.

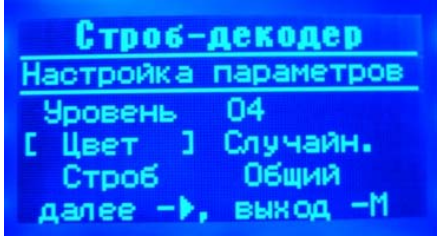

 Рисунок 14. Настройки строб-декодера для проигрывания строб-треков с карты памяти. Выбор изменяемого параметра производится смещением области выделения с помощью клавиш "**↑**" и "**↓**", а изменение параметра – клавишами "**←**" и "**→**". Выход в меню **Плеер** происходит при нажатии клавиши "**M**". Подтверждение настроек и переход к выбору файла производится нажатием клавиши "►".

 После нажатия клавиши "►", происходит переход к меню выбора файлов. По умолчанию выбор производится в папке "STROBE". Для проигрывания может быть выбран или один wav-файл или сразу папка wav-файлов. Навигация по папкам и файлам осуществляется с помощью клавиш "↑" и "↓", быстрое перемещение (на 6 файлов) вниз – с помощью клавиши **"II"**, выбор файла на проигрывание или вход в папку – с помощью нажатия клавиши "►". При нажатии клавиши "←" или "**M**" произойдет возврат в меню **Плеер.** Для выбора на проигрывания папки с файлами необходимо установить выделение на эту папку, после этого нажать функциональную клавишу "**F**" – в правом верхнем углу меню с файлами и папками появится на некоторое время символ "F". После этого нужно сразу нажать клавишу "►" – и выбранная папка будет передана на воспроизведение. Файлы воспроизводятся в том порядке, в котором они записывались в папку. Если после нажатия "**F**" клавиша "►" не была нажата более 3 секунд, то режим «проигрывание папки» сбрасывается (в правом верхнем углу меню с файлами символ "F" должен исчезнуть).

 Если в списке файлов перед выбором одиночного файла нажать клавишу **F**, то на проигрывание будет выбран данный файл, а после его завершения начнет проигрываться следующий за ним по каталогу.

 При воспроизведении файлов в режиме стробе-декодера на экран выводится та же информация, что и при работе обычного плеера (**Standart**). Кроме этого действуют те же самые клавиши управления. Однако кроме них действуют клавиши управления светом : **K10** – увеличение яркости, **K11 -** уменьшение яркости.

 Выход в меню **Плеер** происходит при нажатии клавиши "**M**" как при проигрывании одиночного файла, так и при проигрывании папки. Нажатие клавиши "**←**" отменяет проигрывание текущего файла и происходит переход к следующему (если проигрывается папка) или возврат в меню выбора файлов.

 Во время проигрывания строб-записи в самой верхней строке отображается "Плеер/Декодер" (Player / decoder), а в левом верхнем углу в скобках "[ ]" отображается символ "■" если строб-сигнал детектировался, либо ничего не отображается при отсутствии строб-сигнала. Отсутствие строб-сигнала в записи может быть связано с неправильными параметрами обработки аудио-трека при его преобразовании в wav-файл (например, была занижена скорость воспроизведения). Также может это быть связано с неправильным значением настройки порога строб-детектора (в параметре **Уровень** рекомендуемое значение от 03 до 07, значение по умолчанию, являющееся наиболее универсальным 04). Также для нормальной работы строб-детектора рекомендуется устанавливать уровень воспроизведения до микшера в пределах 42-45 устанавливается клавишами **K4** "**↑**" и **K6** "**↓**", а громкость звучания регулировать только клавишами **К1**и **К2** (см. рисунок 1). Это позволит на входах строб-детектора сохранять постоянный уровень сигнала при глубокой регулировке громкости звука и как следствие – его стабильную работу.

 В нижней строке экрана при проигрывании строб-записи отображается цветовое решение для стробдекодера в виде "Цвет" (Color) : < color solution >". Это цветовое решение можно менять уже с началом проигрывания файла путем нажатия функциональной клавиши "**F**".

 Следует обратить внимание, что файлы, записанные на CD по технологии *Audio Strobe®* при правильном преобразовании в wav-формат занимают большой объем (около 100 и более Мб).

**Светоритм / LightRhythm** Этот режим используется для выполнения специальных сессий в сопровождении с проигрыванием аудиофайлов. Особенность режима заключается в том, что цветовое решение для светостимуляции зависит от частотного спектра воспроизводимой записи и напоминает работу «цветомузыки». Красному цвету соответствуют нижние частоты спектра, зеленому – средние,

синему – высокие. В каждом ряду для выбора цвета используются свои значения частот с небольшим перекрытием. Уровень яркости светодиодов в небольших пределах изменяется в зависимости от громкости звука в аудиоканалах.

 Для режима задаются три параметра : диапазон частот для светостимуляции, диапазон частот для аудиостимуляции и характер изменения частоты светостимуляции. Стимуляция длится ровно столько, сколько проигрывается аудиофайл.

 После выбора в меню **Плеер** режима Светоритм (LightRhythm) на экран выводится меню настроек режима с надписью "Светоритм. Настройка параметров". Соответствующий вид экрана показан на рисунке 15.

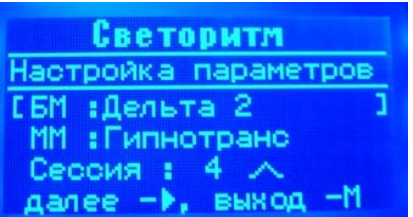

Рисунок 15. Настройки режима «Светоритм».

Содержание этих настроек :

**БМ (FM)** – выбор частотного диапазона быстрой стимуляции, применяемой только к свету. Данный параметр может принимать значения : **Дельта 1** (**Delta 1)** – соответствует 1-2Гц; **Дельта 2** (**Delta 2)** - 2- 4Гц; **Тета** (**Theta)** 4-8Гц; **Альфа** (**Alpha)** 8-13Гц; **С.М.Р. (S.M.R**.) 13-15; **Бета 1 (Beta 1)** 16-22Гц; **Бета 2 (Beta 2)** 22-31Гц; **Гамма (Gamma)** 31-62Гц. Кроме этого возможно задание частотного диапазона светостимуляции пользователем, границы которого устанавливается в пункте главного меню **Настройки** (**Settings)**, при выборе настройки "Частота-Светоритм" (**LightRhythm Freq).** 

**ММ (SM)** – выбор частотного диапазона медленной стимуляции, применяемой только к звуку. Данный параметр принимает следующие значения : "Активная" (**Active)** - активная визуализация 0,414Гц; "Релаксация" (**Relax)** - релаксация 0,2559Гц; "Внимание" (**Attention)** - внимание 0,120Гц; "Гипнотранс" (**Hipnosis)** - гипнотранс 0,0803Гц; "Деконцентрация" (**Deconcentrate)** - 0,04015Гц. Медленная модуляция, накладываемая на воспроизводимый звук, имеет очень маленькую глубину и почти незаметна для слушателя.

**Сессия (Session)** – выбор типа сессии, которая представляет собой профиль изменения частоты быстрой стимуляции (**БМ**). Этот параметр принимает значение от 1 до 7 и ему соответствует одна из картинок изменения частоты стимуляции, показанная на рисунке 16. Фрагмент этого рисунка также отображается в строке меню в самом приборе, рядом с номером выбранного профиля. Горизонтальный отрезок ломаных соответствует постоянной частоте стимуляции, наклоненный вверх (слева на право) соответствует нарастанию частоты стимуляции, наклоненный вниз – убыванию частоты стимуляции.

 Выбор изменяемого параметра производится смещением области выделения с помощью клавиш "**↑**" и "**↓**", а изменение параметра – клавишами "**←**" и "**→**". Выход в меню **Плеер** происходит при нажатии клавиши "**M**". Подтверждение настроек и переход к выбору файла производится нажатием клавиши "►".

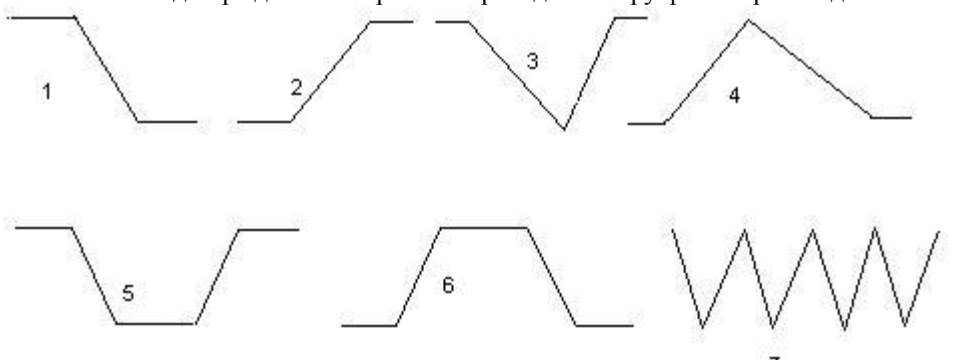

Рисунок 16. Профили изменения частот стимуляции в режиме "Light Rhythm".

 После нажатия клавиши "►", происходит переход к меню выбора файлов. По умолчанию выбор производится в папке "MEDIA". Запуск на проигрывание, остановка воспроизведения и прерывание воспроизведения производится аналогично тому, как это делается в других пунктах меню **Плеер**. Управление воспроизведением аналогично тому же для обычного режима работы плеера, действуют те же самые клавиши управления. Однако кроме них действуют клавиши управления светом : **K10** – увеличение яркости, **K11 -** уменьшение яркости. Нажатие клавиши М во время работы режима приводит к возврату в меню Плеер, нажатие клавиши "**←**" – возвращает к выбору файлов. Режим предназначен только для воспроизведения одного файла, т.к. по его времени вычисляется длительность сессии.

#### **3.2.3 Диктофон / Recorder**

 Меню служит для работы со встроенным в прибор диктофоном. Выбор пункта меню производится клавишами "↑", "↓", а подтверждается – клавишей "►". Нажатие клавиши "←" или "**М**" возвращает в главное меню. На рисунке 17 приведен вид экрана с меню диктофона. Описание пунктов меню представлено ниже.

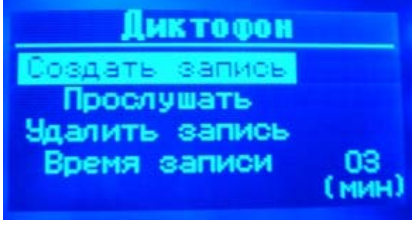

Рисунок 17. Меню диктофона.

**Создать запись (New record)**. При выборе данного пункта меню сразу активируется режим записи. Файл записывается в папку диктофона, которая имеет фиксированное имя "DICT". Запись выполняется только для речевого сообщения и имеет параметры :

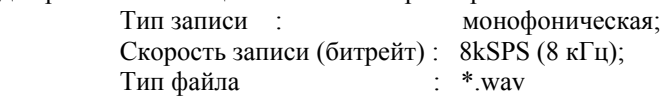

При записи со встроенного микрофона на экране выводится надпись "Recording..." и идет прямой счет времени. Ниже – выводится имя файла в который производится запись. На рисунке 18 показан экран прибора во время записи с диктофона.

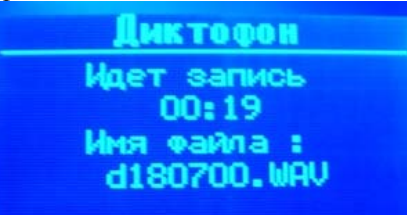

Рисунок 18. Запись файла с диктофона.

Остановка записи производится нажатием любой клавиши, кроме клавиши включения/выключения питания. Иначе завершение записи произойдет по достижении максимального времени записи. На экран при этом выводится сообщение "Запись завершена" (Record complete). После завершения записи и показа этого сообщения нужно нажать любую клавишу чтобы вернутся в меню **Диктофон**.

Имя файла с записью диктофона имеет формат :

 *dDDMMNN.wav*, где 'd' – символ, означающий что запись сделана диктофоном, DD – двузначное число, соответствующее дню месяца, ММ - двузначное число, соответствующее номеру месяца, NN двузначное число, соответствующее порядковому номеру файла, записанного за этот день, отсчет начинается с 0. Например, файл с именем "d171201.wav" означает, что он был записан 17 декабря при втором запуске диктофона за этот день.

**Прослушать (Play record)** Этот пункт меню позволяет прослушать созданную запись и оценить её качество. При выборе этого пункта будет произведен переход к меню выбора файлов в директории "DICT". После выбора одного из интересующих файлов с помощью клавиш "↑" и "↓" и нажатия клавиши "►" будет запущено воспроизведение данного файла на наушники. Управление воспроизведением аналогично тому же, что применимо во время работы стандартного плеера (**Плеер / Обычный**). Возврат в меню **Диктофон** может быть выполнен если при выборе файла нажать клавишу "←" или "**M**".

**Удалить запись (Delete record)** Даная возможность позволяет удалить записанный с помощью встроенного диктофона файл. Удаление может быть выполнено только в папке "DICT", при попытке произвести удаление файла в другой папке будет выведено сообщение об ошибке. После выбора пункта будет выведено меню с файлами, находящимися в папке "DICT". Выбор файла выполняется клавишами "↑" и "↓", быстрое перемещение (на 6 файлов) вниз – с помощью клавиши **"II"**, а команда удаления вызвана нажатием клавиши "►" на выделенном имени файла. После этого на экран будет выведено сообщение вида : "Удаляем файл" (Deleting file) : <file name>" и будет ожидаться нажатие клавиши "►", подтверждающей удаление. Если нажата другая клавиша, то удаление не будет выполнятся. Независимо от результата этой операции будет произведен переход в меню **Диктофон**.

**Время записи (Record time)** / установка максимального времени записи. Этот пункт меню позволяет установить ограничение по времени записи для диктофона. Ограничение по времени необходимо, потому что wav-файлы даже при используемой в диктофоне скорости записи, имеют довольно большой объем.

Время отображается напротив данного пункта меню в минутах. При нажатии клавиши "►" на этом пункте произойдет выделение данного параметра и ожидание завершения его изменения. Изменение параметра выполняется клавишами "↑" и "↓", подтверждение изменения и переход в меню **Диктофон** – с помощью клавиши "►". Нажатие клавиш "**←**", "**→**" или "**M**" приводит к переходу в меню **Диктофон** без принятия нового значения если такое было установлено. Максимально допустимое время записи можно изменять в пределах от 1 мин до 10 мин включительно.

#### **3.2.4 Календарь / Calendar**

 Через данное меню выполняется настройка календаря – установка даты и времени. После выбора этого пункта и нажатия клавиши "►" на экране будет отображен календарь текущего месяца с выделением текущей даты. В верхней строке будет отображен год и название месяца. На рисунке 19 показан вид экрана с отображением календаря.

| Пн Вт Ср Чт Пт Сб Вс<br>$\begin{array}{array}{\array{\small}c} \begin{array}{\small}c} \end{array} \begin{array}{\begin{array}{\small}c} \c \end{array} \end{array}$<br>4 5 6 7 8 9 10<br>11 12 13 14 15 16 17<br>19 19 20 21 22 23 24<br>25 26 27 28 29 30 31 |  | 2011 г Июль |  |  |
|----------------------------------------------------------------------------------------------------|--|-------------|--|--|
|                                                                                                    |  |             |  |  |
|                                                                                                    |  |             |  |  |
|                                                                                                    |  |             |  |  |
|                                                                                                    |  |             |  |  |
|                                                                                                    |  |             |  |  |

Рисунок 19. Отображение календаря.

Нажатие клавиши "**←**", "**→**", "↑" или "↓" при отображении календаря месяца приводит к переходу в меню изменения даты и времени, нажатие клавиш "**M**", "►", "**II**" приводит к выходу в главное меню. В меню изменения даты и времени отображается сообщение "Установка календаря" (Calendar settings) и выводятся время (в верхней строке) и текущая дата (в нижней строке). На рисунке 20 представлен вид экрана с настройками календаря.

| Установка календаря |           |  |  |
|---------------------|-----------|--|--|
| Дата [18]- 07 - 11  |           |  |  |
| Время 00:18:12      |           |  |  |
|                     | выход -M. |  |  |

Рисунок 20. Установка даты и времени.

Перемещение между параметрами выполняется клавишами "**←**" и "**→**", а изменение параметров – клавишами "↑" и "↓". Необходимо отметить, что любое изменение даты и времени не требудет подтверждения и выполняется сразу после установки нового значения. Выход из меню коррекции даты и времени с возвратом в главное меню производится при нажатии клавиши "**M**" или "►".

#### **3.2.5 Будильник / AlarmClock**

 В этом пункте меню производится настройка параметров будильника и таймера. После нажатия клавиши "►" и входа в данный пункт, отображается меню, показанное на рисунке 21.

| Меню будильника                                           |  |
|-----------------------------------------------------------|--|
| Режим будильника                                          |  |
| Простой таймер<br>Сессия по таймеру<br>Мелодия по таймеру |  |

Рисунок 21. Меню будильника.

#### **Режим будильника (Alarm Clock set.)**

После нажатия клавиши "►" и входа в данный пункт, отображается экран, в верхней строке которого выводится надпись "Будильник" (AlarmClock). Строкой ниже указывается время срабатывания будильника и дни срабатывания как показано на рисунке 22.

| $\frac{1}{2}$                                |
|----------------------------------------------|
| <b>РАМИРНИК</b>                              |
| Время [09]: 10                               |
| Дни включения<br><b>BE BT Cp 4T NT C6 Bc</b> |
| $+ + + + +$                                  |
| Сигнал: 1 Тест- <f></f>                      |

Рисунок 22. Настройки будильника.

Под строкой "Дни включения" (Active days) выводятся дни недели и состояние активности будильника в эти дни. Знак "+" показывает, что в этот день будильник сработает. При этом в главном меню на

пиктограмме будильника отображается символ "♪", либо ничего не отображается если будильник в этот день запрещен. Сигнал будильника выбирается в строке "Сигнал" (Signal) и принимает значение 1 или 2. Клавишами "**←**" и "**→**" производится переход между настройками часов/минут, дней активности и установкой типа сигнала. Клавишами "↑" или "↓" производится изменение выбранного параметра. При нажатии клавиш "**M**" или "►" происходит сохранение изменений если они были внесены и переход в главное меню. При нажатии клавиши "**F**" происходит тестовое воспроизведение сигнала будильника, остановка тестового воспроизведения до его завершения возможна при нажатии клавиши "**II**".

 Когда срабатывает будильник, то включается подсветка экрана, индикаторный светодиод 4 (см. рисунок 1) начинает мигать с частотой 1Гц. Сигнал длится до завершения цикла проигрывания после нажатия любой из клавиш (кроме кнопки включения-выключения), если прибор работает в одном из режимов. Если прибор находится в состоянии ожидания и на экране отображается главное меню, то выключение произойдет либо если будет произведено нажатие на любую клавишу, либо если превышен интервал в 2 минуты от начала звучания будильника.

#### **Простой таймер (Simple timer)**

 После нажатия клавиши "►" и входа в данный пункт появляется экран с настройками таймера, показанный на рисунке 23.

| Простой таймер       |
|----------------------|
| <b>Актив.: [ Да]</b> |
| Время: 00 - 10       |
| Цикл : 00 - 10       |
| таймер 00:05:59      |
| выход -М.▶           |

Рисунок 23. Настройки простого таймера.

 Клавишами "**←**" и "**→**" производится переход между настройками часов/минут, дней активности и установкой типа сигнала. Клавишами "↑" или "↓" производится изменение выбранного параметра. При нажатии клавиш "**M**" или "►" происходит сохранение изменений если они были внесены и переход в главное меню. Для таймера настраиваются следующие параметры :

- активность ("Актив."). Имеет значение «Да» и «Нет». Если установлен параметр «Да» - таймер активирован и ведет счет. При этом параметр не сбрасывается при выходе из меню, потому что данный тип таймера работает в фоновом режиме.

- время. Указывается время срабатывания – через сколько сработает таймер. Время задается в часах и минутах. Максимально возможное устанавливаемое время 12часов 59минут, минимальное – 1 минута.

- цикл. Указывает период, через который таймер будет вновь срабатывать. Также как и для времени, значение цикла указывается в часах и минутах и имеет те же ограничения.

 Если после запуска таймера начинается редактирование одного из параметров, то активация таймера сбрасывается (устанавливается «Нет»).

 В предпоследней строке выводится текущее время таймера в часах, минутах и секундах от начала его запуска (или цикличного перезапуска).

 Когда таймер активирован, то он работает независимо от того, в каких режимах используется прибор и остановить его можно только через данные настройки. При этом активность таймера отображается в главном меню на пиктограмке будильника символом «**т**».

#### **Сессия по таймеру (Session timer)**

 Режим предназначен для включения ожидания на запуск сессии. После выбора этого пункта меню на экран выводится имя ранее задаваемого файла сессии, либо выводится сообщение об отсутствии такого файла. Вид экрана показан на рисунке 24.

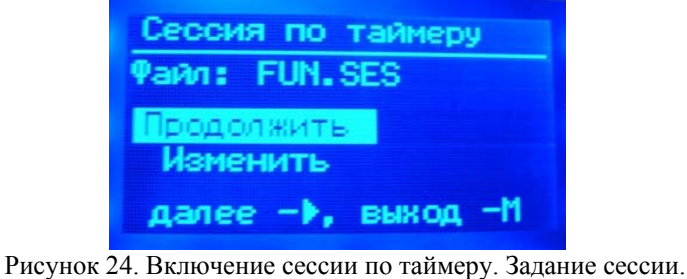

 Выбор пункта меню производится клавишами "↑", "↓", а подтверждается – клавишей "►". Нажатие клавиши "←" или "**М**" возвращает в главное меню. При выборе «Изменить» откроется папка "SES" с файлами сессий из которых нужно выбрать одну, которую предполагается запустить через заданное время. После этого выбора или после выбора «Продолжить» откроются настройки параметров таймера на воспроизведение сессий, как показано на рисунке 25.

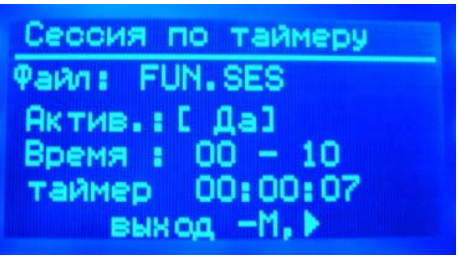

Рисунок 25. Настройка времени до запуска сессии.

 Клавишами "**←**" и "**→**" производится переход между настройками часов/минут, дней активности и установкой типа сигнала. Клавишами "↑" или "↓" производится изменение выбранного параметра. При нажатии клавиш "**M**" или "►" происходит сохранение изменений если они были внесены и переход в главное меню. Для таймера настраиваются следующие параметры :

- активность ("Актив."). Имеет значение «Да» и «Нет». Если установлен параметр «Да» - таймер активирован и ведет счет. При этом параметр не сбрасывается при выходе из меню, потому что данный тип таймера работает в фоновом режиме.

- время. Указывается время срабатывания – через сколько сработает таймер. Время задается в часах и минутах. Максимально возможное устанавливаемое время 12часов 59минут, минимальное – 1 минута.

 Если после запуска таймера начинается редактирование времени, то активация таймера сбрасывается (устанавливается «Нет»).

 В предпоследней строке выводится текущее время таймера в часах, минутах и секундах от начала его запуска (или цикличного перезапуска).

 Таймер на запуск сессии является монопольным. Т.е. он сбрасывается при выходе из этого режима. Для ожидания начала выполнения сессии необходимо оставаться в этом меню.

#### **Мелодия по таймеру (Melodious timer)**

 Режим предназначен для включения ожидания на запуск проигрывания аудиофайла. После выбора этого пункта меню на экран выводится имя ранее задаваемого файла, либо выводится сообщение об отсутствии такого файла. После чего отображается меню из вариантов «Продолжить» и «Изменить» (если файла не было, то выводится только пункт «Продолжить»).

 Выбор пункта меню производится клавишами "↑", "↓", а подтверждается – клавишей "►". Нажатие клавиши "←" или "**М**" возвращает в главное меню. При выборе «Изменить» откроется папка "MEDIA" с аудиофайлами \*.wav или \*.mp3 из которых нужно выбрать один, который предполагается запустить через заданное время. После этого выбора или после выбора «Продолжить» откроются настройки параметров таймера на воспроизведение аудиофайлов. Данные настройки и порядок работы с ними полностью аналогичны настройкам для таймера сессий.

 Таймер на запуск проигрывания уадиофайлов является монопольным. Т.е. он сбрасывается при выходе из этого режима. Для ожидания начала проигрывания файла необходимо оставаться в этом меню.

#### **3.2.6 Связь с ПК / PC connect**

 Это режим, поддерживающий работу с компьютером. Активация режима производится при выделении данного пункта и нажатия клавиши "►". При этом выводится сообщение "Подключите USB кабель" (Plug in USB cable), как показано на рисунке 26.

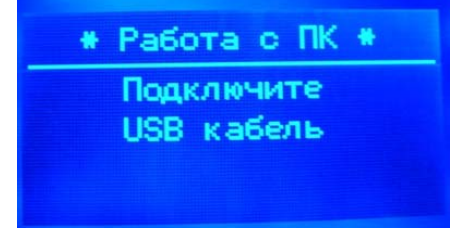

Рисунок 26. Вид экрана после выбора «Связь с ПК».

*Подключение кабеля USB необходимо выполнять уже после активации данного режима на включенном приборе.* После подключения к компьютеру будет произведен поиск драйвера и устройство будет настроено для работы с компьютером. В данном режиме работы прибор для связи по USB использует HID драйвер операционной системы и поэтому инсталляция прибора не требуется. После подключения прибора и инициализации драйвера на экране выводится заставка и сообщение **\*Работа с ПК\*.** Прибор готов к приему команд и данных от компьютера под управлением специализированного программного обеспечения. Восстановление работы в автономном режиме возможно либо после программного «отбоя» для выхода из этого режима со стороны ПК, либо выключения питания, отключении USB кабеля и повторном включении прибора. Если во время выводя сообщения "Подключите USB кабель" (Plug in USB cable) нажать любую клавишу, то произойдет переход в главное меню.

Другой вариант работы с компьютером представляет собой **эмуляцию USB накопителя данных** (Mass storage device, MSD). Для работы в этом режиме необходимо :

- убедится, что карта памяти в приборе установлена и установлена правильно;
- соединить прибор и компьютер USB кабелем;
- включить питание прибора ;

На экране появится заставка, а ниже после обнаружения прибора компьютером и прописывания его в список устройств будет выведено сообщение :

#### **PC connect**

#### **\* Flash disk – USB \***

 Это означает, что теперь карта памяти прибора доступна операционной системе компьютера и на нее можно записывать файлы или удалять. Отключение от компьютера прибора производят следующим образом :

- уведомляют операционную систему о необходимости отключения сменного носителя данных.
- ожидается подтверждения этого действия и завершение работы с прибором со стороны ПК;
- выключается питание прибора;
- отсоединяется USB кабель от компьютера.

Прибор после следующего включения снова работает автономно.

#### **3.2.7 Настройки / Settings**

 Через это меню производится установка параметров, определяющих режим проигрывания сессий и аудиофайлов, работу подсветки дисплея, язык меню и других. Выбор пункта меню производится клавишами "↑", "↓", а подтверждается – клавишей "►". Нажатие клавиши "←" или "**M**" возвращает в главное меню. Вид экрана с меню настроек показан на рисунке 27.

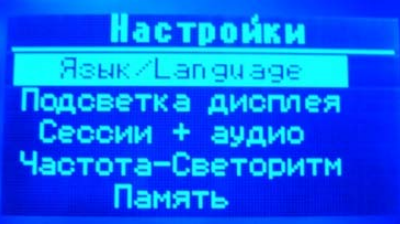

Рисунок 27. Меню настроек.

Описание пунктов меню представлено ниже.

**Language** / Язык В этом пункте меню выбирается один из двух языков : английский или русский. Установленный язык применяется ко всем текстам меню, сокращениям дней недели и другим словам и символам. При входе в данное меню отображаются два пункта "English" – соответствует английскому языку в меню и "Русский" – русский язык в меню. Текущий язык помечен символом "**<<**", выбор языка выполняется клавишами "↑" и "↓", а подтверждается – клавишей "►". Нажатие клавиши "←" или "M" возвращает в меню **Настройки** без установки выбранного языка. На рисунке 28 показан вид экрана с установкой параметра языка.

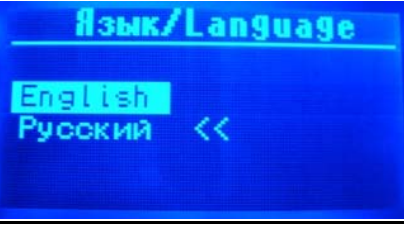

Рисунок 28. Установка языка.

**Display light** / подсветка дисплея. В этом меню можно устанавливать режим работы подсветки дисплея. Экран с настройками режима подсветки дисплея показан на рисунке 29.

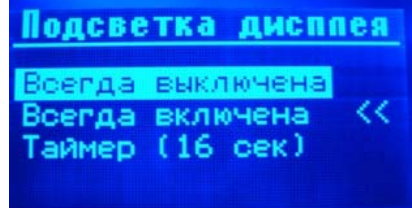

Рисунок 29. Выбор режима подсветки дисплея.

После входа в меню отображаются три возможные состояния : *"Всегда выключена" (Always OFF)* - в этом состоянии подсветка все время выключена. Режим может использоваться при хорошем внешнем освещении. Неприемлем для приборов с черным экраном.

*"Всегда включена" (Always ON)* – в этом режиме подсветка всегда включена. Не рекомендуется использовать этот режим, если прибор питается от аккумуляторов.

*"Таймер (16 сек)" (Timer (16sec))* – включение подсветки происходит каждый раз при нажатии на любую клавишу, за исключением клавиши включения/выключения питания. Подсветка остается включенной на протяжении 16 секунд с момента последнего нажатия. Режим является наиболее универсальным и позволяет экономить энергию аккумулятора.

 Напротив одного из состояний подсветки выводится символ "**<<**", который показывает, что этот режим в настоящее время используется. Выбор режима производится перемещением выделения с помощью клавиш "↑" и "↓", а подтверждается – клавишей "►". Нажатие клавиши "←" или "**M**" возвращает в меню **Настройки** без установки выбранного режима подсветки.

**Сессии + аудио (Sessions + audio)** / параметры воспроизведения сессий и аудиофайлов. Меню предназначено для выбора и установки параметров воспроизведения сессий и аудиофайлов. После входа в это меню отображаются настраиваемые параметры (в левой колонке) и их состояние (правая колонка). Вид экрана с настройками показан на рисунке 30.

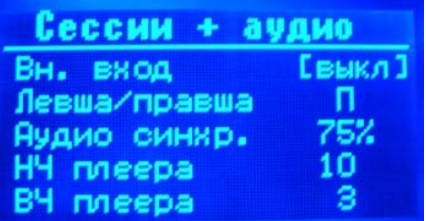

Рисунок 30. Настройки параметров аудиотракта.

 Переход от одного параметра к другому выполняется клавишами "↑" и "↓", изменение параметров путем выбора одного из значений производится клавишами "**←**" или "**→**". Новые значения устанавливаются сразу после изменения. Для выхода в меню **Настройки** необходимо нажать клавишу "►" или "**M**". В меню устанавливаются следующие параметры :

*Вн. Вход (Ext. Input)* – включение или выключение внешнего входа при воспроизведении сессий. Принимает значение "On" – внешний вход подключен к микшеру, или "Off" – внешний вход отключен от микшера. Звук с внешнего источника (с уровнем не более 2Vp-p) должен быть подан на вход 2 (см. рисунок 1).

*Левша/правша (Left/right)* – выбор «правша» при установке "R" или «левша» при установке "L". Нормальное состояние – "R", соответствует передачи света и звука в сессиях на те каналы, которые соответствуют таблице программирования. Если установлено "L", то левый канал и правый канал для света и звука сессий меняются местами. Следует отметить, что звук с внешнего аудиовхода или со встроенного плеера будет даже при установке "L" подаваться без изменений положения каналов.

*Аудио синхр. (Audio sync***.)** - уровень звука со встроенного плеера в режиме «синхростарт». Устанавливается как 25%, 50%, 75% или 100% от уровня, принятого для режима «плеер». Регулировка уровня выполняется до микшера. Устанавливаемое значение зависит от уровней звука запрограммированных для сессии и требуемого соотношения звука сессии и аудиопрограммы.

*НЧ плеера (Player LF)* – регулировка нижних частот (BASS) для плеера. Изменяется от 0 (выключено или 0dB) до 15 (максимальный подъем усиления для частот ниже 100Гц). Один шаг соответствует +1dB. Рекомендуемое значение 10.

*ВЧ плеера (Player HF)* – регулировка верхних частот для плеера. Изменяется от 0 (выключено или 0dB) до 7 (максимальный подъем усиления для частот выше 10 кГц). Рекомендуемое значение 3. Один шаг соответствует +1.5dB. При воспроизведении файлов с аудиостробами желательно не устанавливать данный параметр менее 3, чтобы не происходил завал верхних частот, на которых кодируется аудиостроб.

**LightRhythm Freq.** / частотный диапазон пользователя для режима «светоритм». Как было отмечено в п.3.2.2 при описании режима **"Светоритм" (LightRhythm) Плеера**, пользователь может задать минимальную и максимальную частоты стимуляции для световых сессий. Экран показан на рисунке 31.

|                | Частоты стимуляции<br>режима "Светоритм" |            |
|----------------|------------------------------------------|------------|
| Нижняя частота | Верхняя частота<br>выход - М. Р          | [11]<br>02 |

Рисунок 31. Настройка пользовательских частот стимуляции для «Светоритима»

При входе в данное меню с помощью клавиш "↑" и "↓" можно выбрать один из изменяемых параметров "Верхняя частота" (*High frequency)* или "Нижняя частота" (*Low frequency)*, которые определяют верхнюю и нижнюю границы частот стимуляции. Изменение параметров выполняется клавишами "**←**" или "**→**" с шагом 1Гц. Параметр "Верхняя частота" (*High frequency)* всегда должен быть больше параметра "Нижняя частота" (*Low frequency)* как минимум на 1Гц. Максимальное значение частоты стимуляции, которое можно задать для "Верхней частоты" (*High frequency)* составляет 99Гц. Завершение изменения параметров и выход в меню **Настройки** происходит при нажатии клавиш "►" или "**M**".

#### **Память (Memory)** / диагностика карты памяти и замена основной программы прибора.

В этом меню производится выбор или диагностики карты памяти при выборе пункта "Тест карты памяти" (Flash card test) или удаление рабочей программы и перевод прибора в режим программирования при выборе пункта "Замена программы" (Change program). Выбор пунктов выполняется клавишами "↑" и "↓", а подтверждается – клавишей "►". Выход на верхний уровень меню выполняется при нажатии клавиш "←" или "**M**". На рисунке 32 показан вид экрана с данным меню.

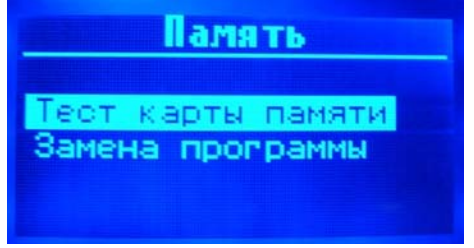

Рисунок 32. Меню работы с памятью.

Выбор *Тест карты памяти (Flash card test)* запускает тест карты памяти. На экран выводится сначала строка "Тест", затем после выполнения выводится информация "Тест прошел" и объем памяти доступный для записи "Свободно" (Free) в мегабайтах, а также общий объем карты памяти "Объем" (Total) также в мегабайтах. Если карта памяти не установлена, выводится сообщение "MicroSD card not installed". Если произошли какие-либо ошибки при записи-чтении в ходе теста – о них также выводится сообщение.

 После завершения теста нажатие клавиш "►" или "**M**" возвращает в меню **Настройки**. Вид экрана после положительного завершения тестирования показан на рисунке 33.

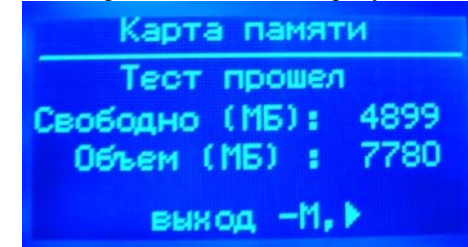

Рисунок 33. Завершение теста карты памяти без ошибок.

 Если выбран пункт **Замена программы (Change program)**, то на экран выводится запрос подтверждения : "Attention ! Main program will be lost !" и предлагается или нажать клавишу "►" – в этом случае основная программа в приборе будет удалена, а прибор будет переведен в режим программирования. На рисунке 34 приведена надпись на экране перед переводом прибора в режим программирования.

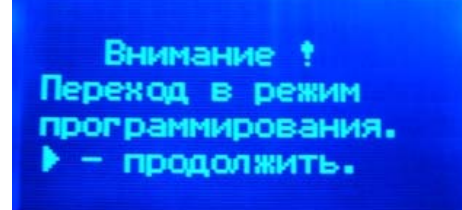

Рисунок 34. Перевод прибора в режим программирования.

 Индикатором того, что прибор переведен в режим «программирование» будет зажигание светодиода 4 (см. рисунок 1) после выполнения этого действия. Дальше необходимо выключить питание прибора, подсоединить USB кабель и следовать инструкции по программированию.

Если же после вывода запроса подтверждения нажать любую другую клавишу кроме "►", то будет осуществлен возврат в меню **Настройки**.

#### **3.2.8 Заряд акк. /Charge acc.**

Данный пункт меню доступен при подключенном сетевом адаптере и позволяет включить зарядное устройство на заданное время для заряда аккумуляторных батарей.

 Если сетевой адаптер не подключен к гнезду 6 (см. рисунок 1), то выбор этого пункта главного меню игнорируется. При неподключенном адаптере внутри квадратика пиктограммы отображается условный символ батареи и рядом с ним – уровень заряда от 0 до 9. Заряженному аккумулятору соответствует значение 8 или 9. Разряженному – от 7 и ниже. Если такое значение появилось, то аккумулятор необходимо зарядить. Для этого нужно к гнезду 6 подключить сетевой адаптер и вставить его в сеть 220В – должен загореться индикатор 7 (см. рисунок 1). При этом на пиктограмме соответствующей уровню заряда аккумулятора будет отображаться символ «\*», а прибор будет работать уже не от аккумулятора, а от сетевого адаптера. Далее необходимо зайти в рассматриваемый пункт меню. Вид экрана представлен на рисунке 35.

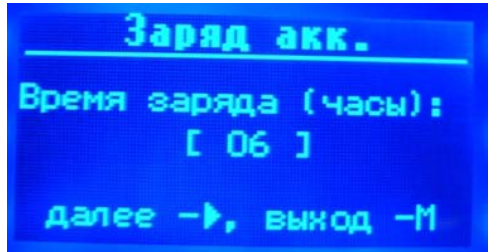

Рисунок 35. Установка времени заряда аккумулятора.

На экране будет выведено: "Время заряда (часы)" (Charge time (hours)) : [ value ]" - при нажатии клавиши "↑" значение времени будет увеличиваться, при нажатии клавиши "↓" – уменьшаться. Выбор времени заряда зависит от емкости устанавливаемых аккумуляторов и оно может быть вычислено по формуле : T = Cacc / 220, где Сасс – емкость аккумулятора в миллиампер-часах. Значение T – ближайшее целое число. Так например, для аккумулятора емкостью 2000 ma/h необходимо установить значение 9, а для аккумулятора емкостью 2300 ma/h – значение 10. Нажатие клавиши "►" – запускает заряд аккумулятора. При этом загорается индикатор 8 (красный), а в главном меню около пиктограммы батареи отображается символ "**C**". Заряжаться аккумулятор будет до тех пор, пока не завершится установленный временной интервал. Если повторно войти в этот пункт меню и нажать клавишу "►" при горящем индикаторе 8, то процесс заряда будет прерван. Нажатие клавиши "**M**" приводит к выходу в главное меню без выполнения каких-либо действий.

 В приборе заряд производится малым током, что с одной стороны приводит к длительному времени заряда, с другой стороны является безопасным режимом заряда, который не приводит к перегреву аккумуляторов и большому потреблению тока. Во время заряда аккумуляторов прибор может продолжать функционировать от сетевого адаптера и выполнять сессии, проигрывать музыкальные файлы и т.д.

 При запуске зарядного устройства необходимо указывать таймеру наибольшее для данного типа аккумуляторов время заряда. Если заряд аккумуляторов заканчивается раньше отключения по таймеру, то уменьшается ток заряда до пренебрежимо малых значений.

 **Внимание ! Категорически запрещается устанавливать в батарейный отсек солевые элементы питания типа AA, а также любые другие аккумуляторы кроме NiMn номинальным напряжением 1.2В при работе прибора в режиме заряда аккумуляторов.** 

# **4. Описание сессий**

В приборе в качестве базовых использованы сессии Photosonix Nova Pro 100, которые были соответствующим образом модифицированы под расширенные возможности АВП «Навигатор». В частности это касается создания сессий с разными формами модулирующих сигналов. В конце названий сессий АВП «Навигатор» указывается тип модулирующего сигнала, при этом имя сессий формируется следующим образом :

<имя сессии>as - форма сигнала – ассиметричный синус;

<имя сессии>b - форма сигнала – колокол ;

<имя сессии>r - форма сигнала – прямоугольник ;

<имя сессии>s - форма сигнала – синус.

# **БИБЛИОТЕКА ИСХОДНЫХ СЕССИЙ NOVA PRO 100**

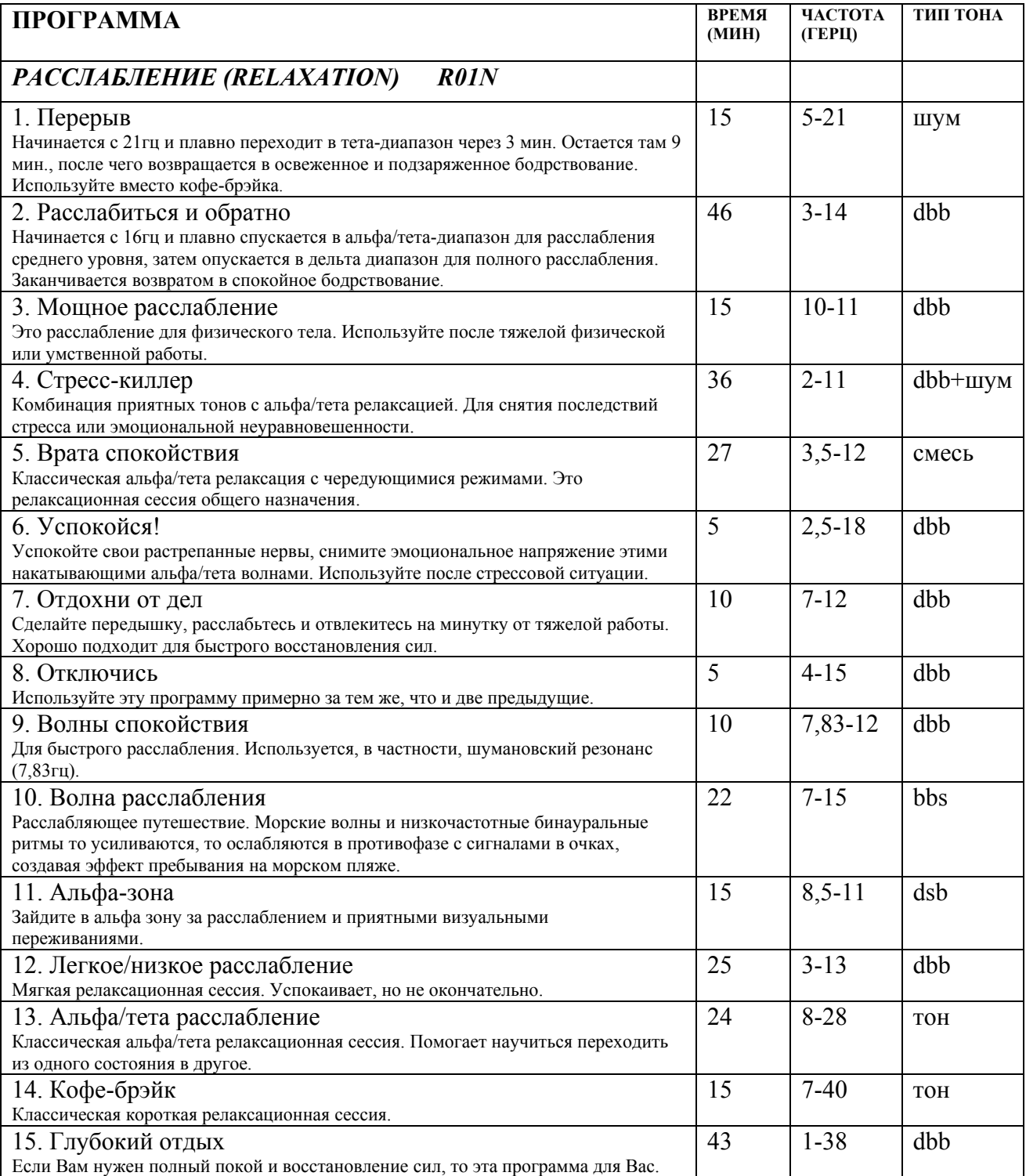

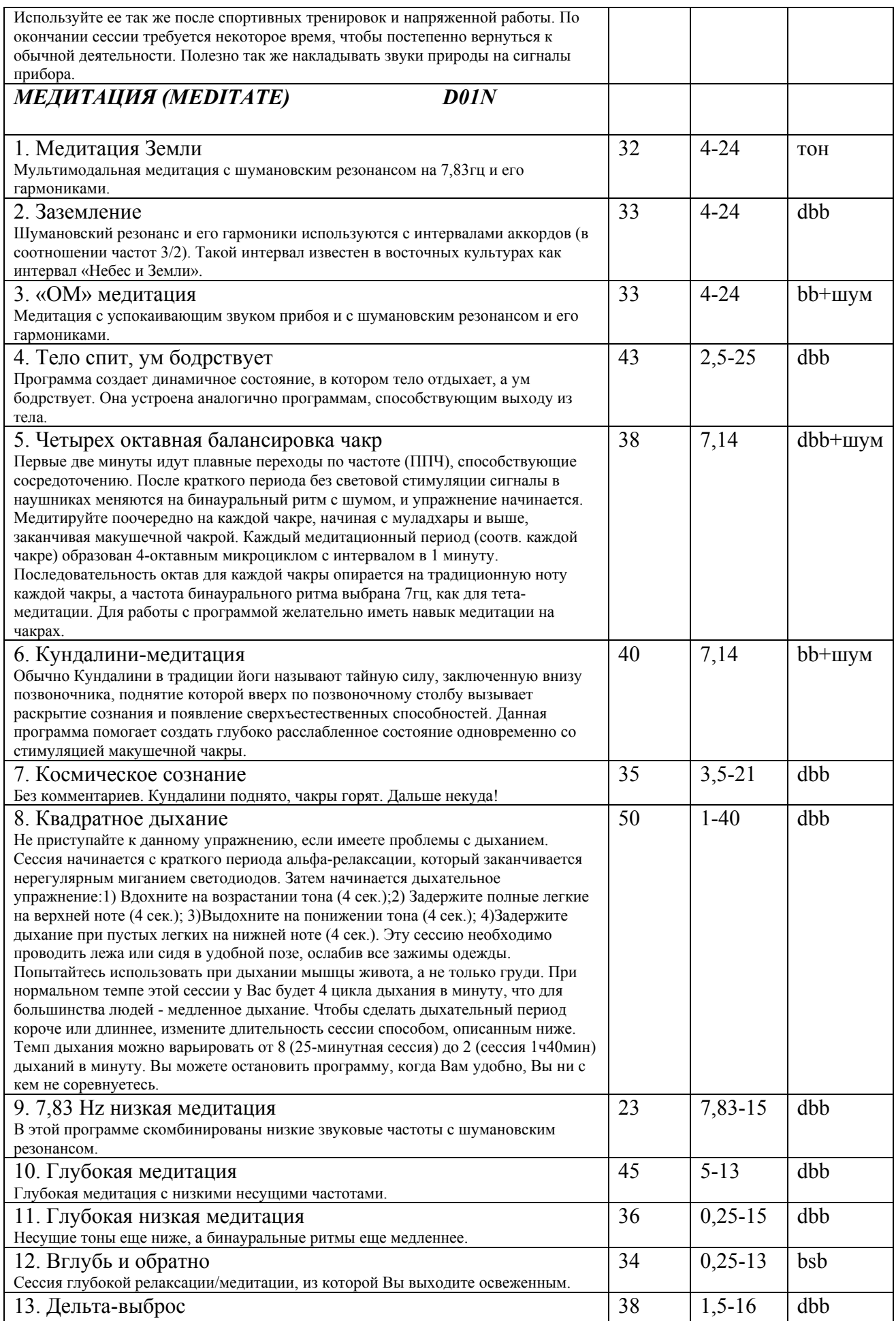

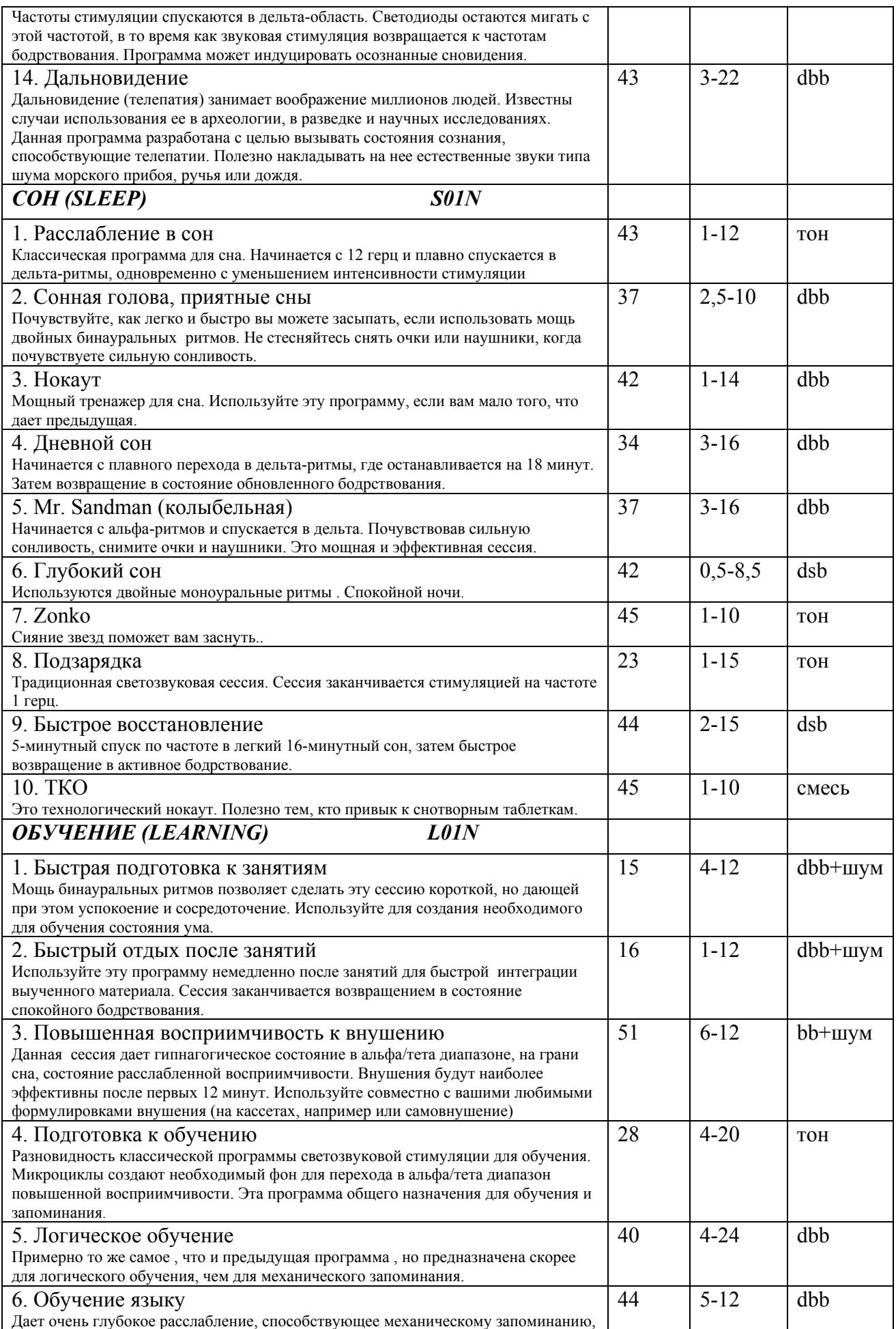

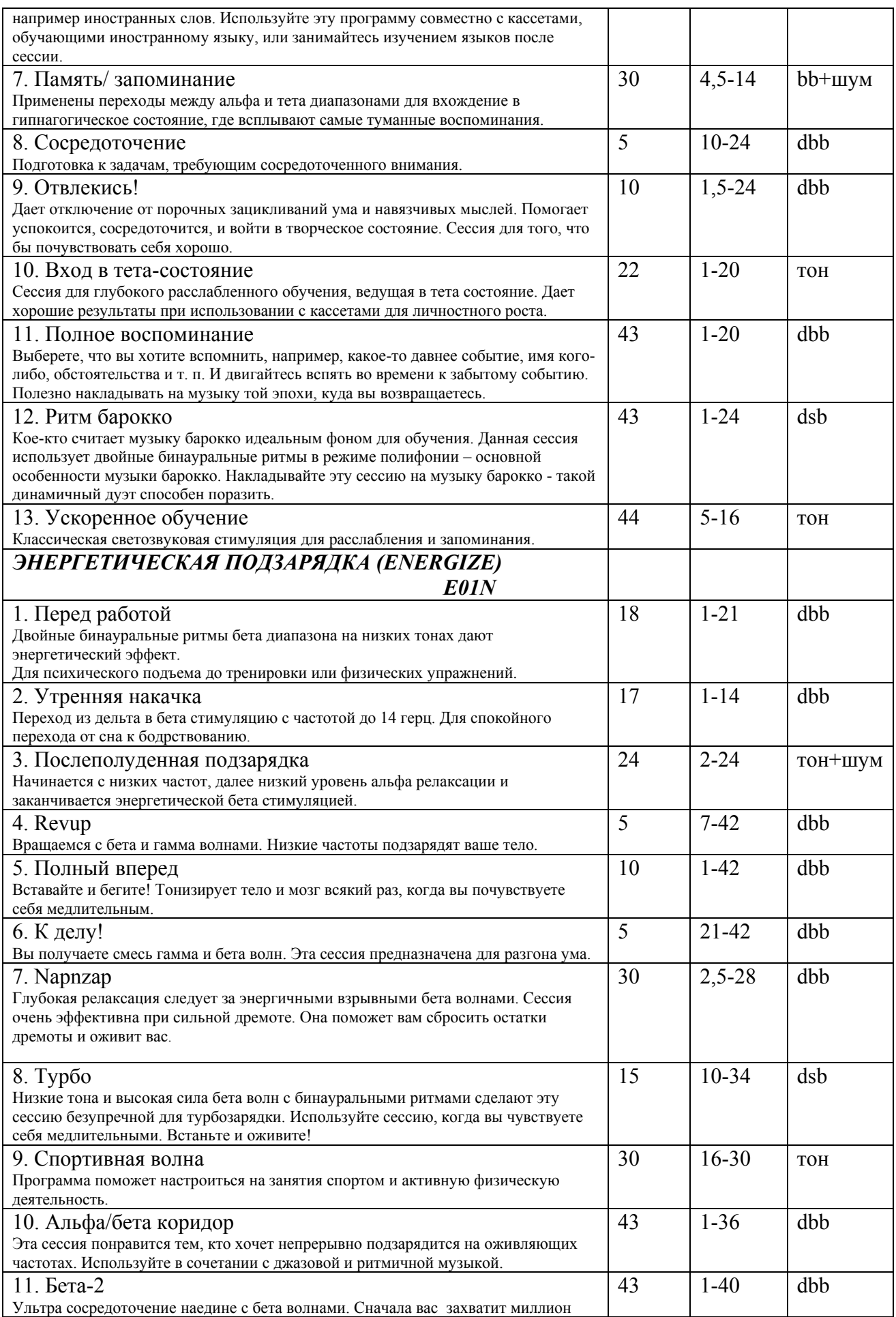

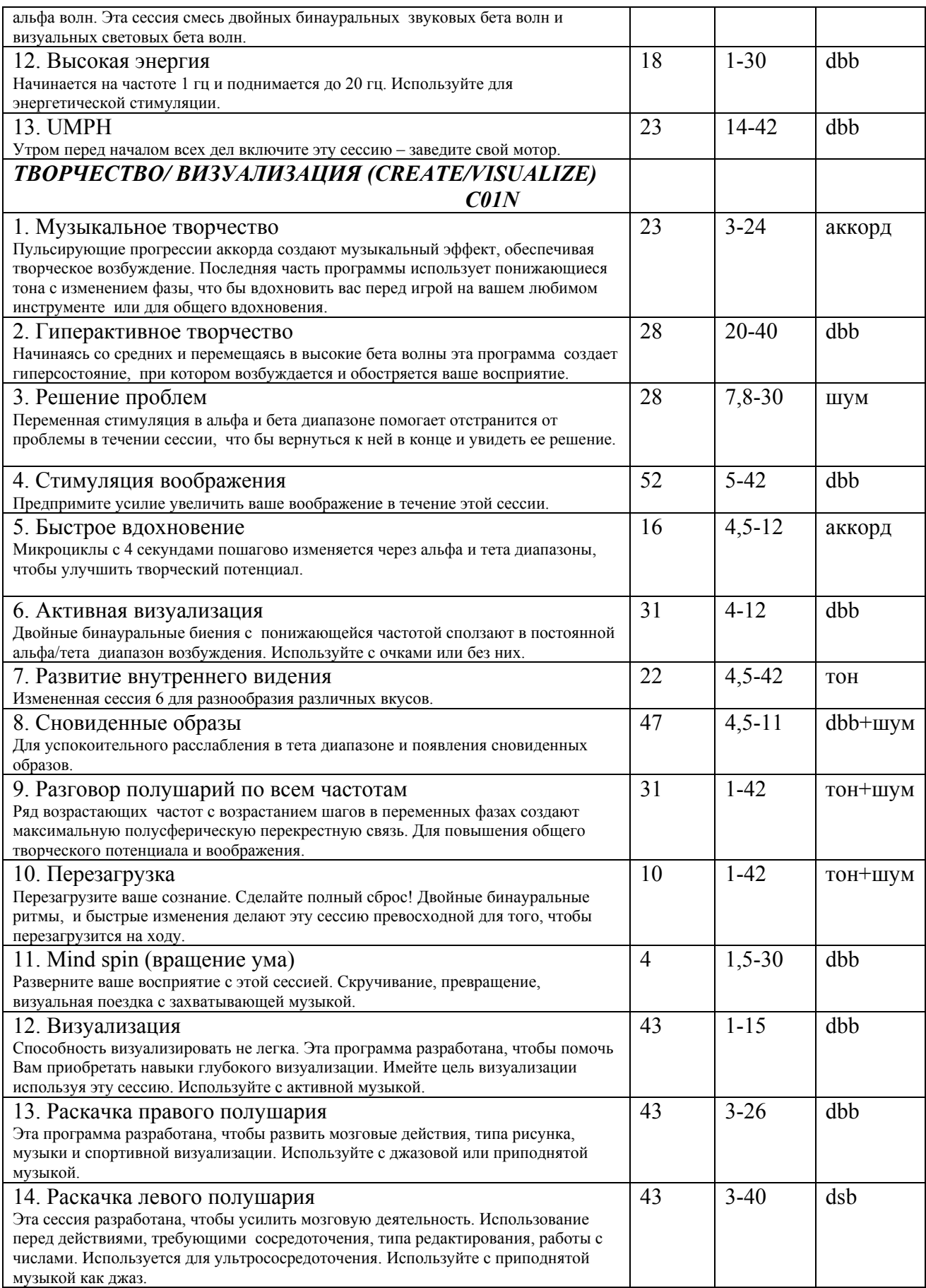

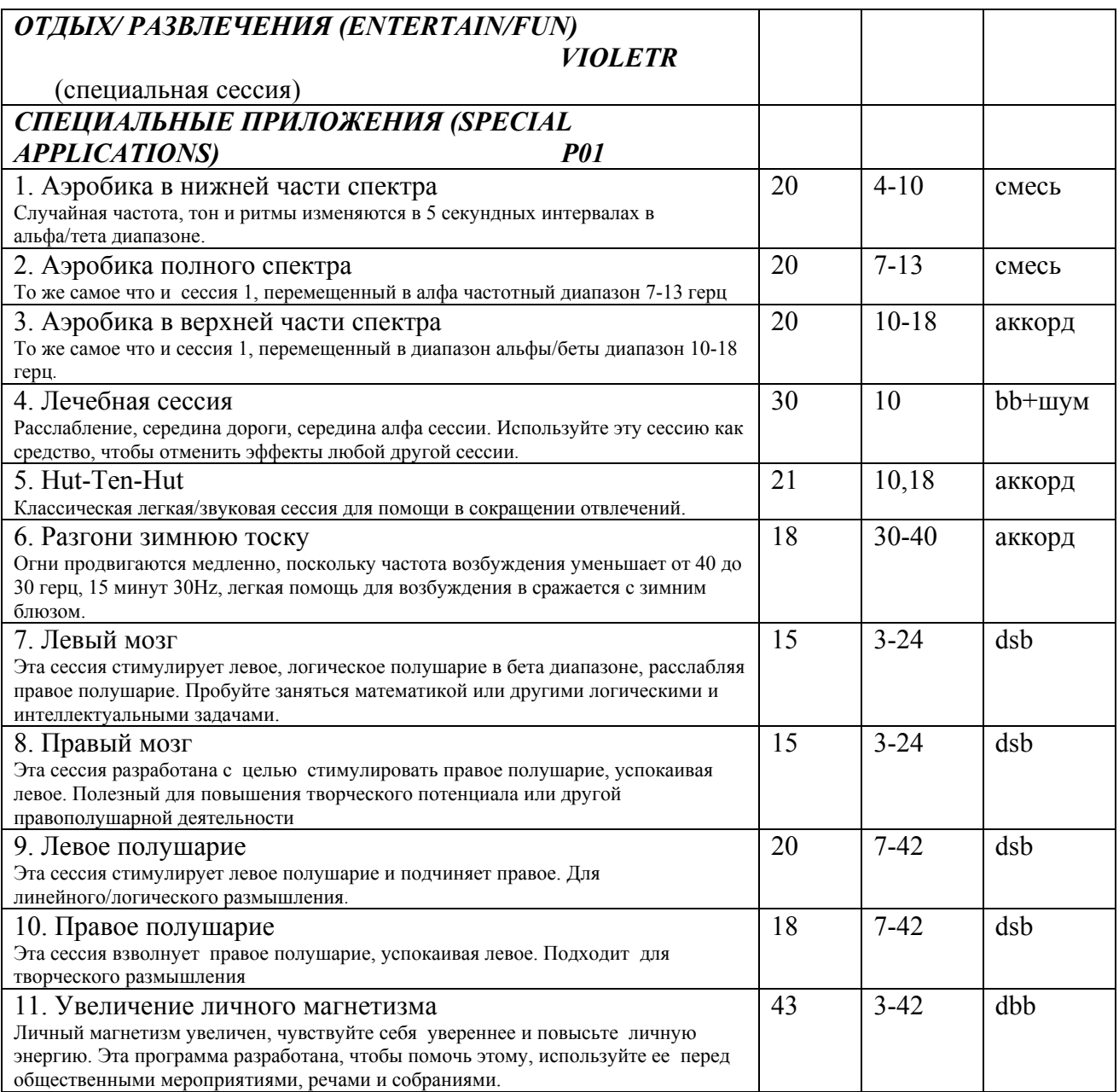